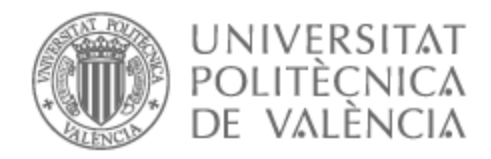

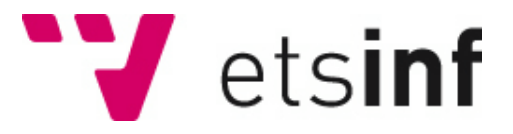

# UNIVERSITAT POLITÈCNICA DE VALÈNCIA

## Escuela Técnica Superior de Ingeniería Informática

Desarrollo de una plataforma web para la digitalización de la notificación de pedidos en negocios de hostelería y restauración

Trabajo Fin de Grado

Grado en Ingeniería Informática

AUTOR/A: Pan Yu, Hui-Hong Tutor/a: Valderas Aranda, Pedro José CURSO ACADÉMICO: 2022/2023

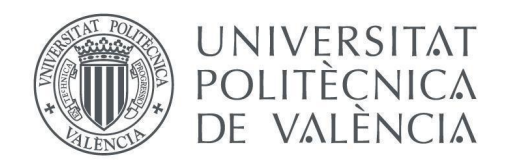

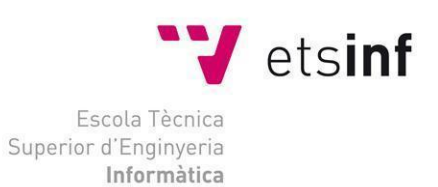

## Escola Tècnica Superior d'Enginyeria Informàtica Universitat Politècnica de València

## Desarrollo de una plataforma web para la digitalización de la notificación de pedidos en negocios de hostelería y restauración

Trabajo Fin de Grado

## **Grado en Ingeniería Informática**

**Autor**: Hui-Hong Pan Yu **Tutor**: Pedro Valderas Aranda 2022-2023 Desarrollo de una plataforma web para la digitalización de la notificación de pedidos en negocios de hostelería y restauración

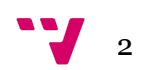

# Resumen

Actualmente, podemos observar como algunos negocios de hostelería y restauración utilizan dispositivos físicos que generan sonidos/vibraciones para avisar a los clientes que su pedido está listo para recoger. El objetivo de este Trabajo de Fin de Grado (TFG) es digitalizar aún más este servicio de forma que la notificación al cliente pueda realizarse mediante un software, sin necesidad de utilizar ningún tipo de hardware adicional. La idea es desarrollar un plataforma web que pueda ser accedida desde el móvil de cada cliente con el fin de recibir dicha notificación. De este modo, se ofrece a la empresa una solución que le ayuda a reducir costes ya que no tienen que comprar objetos que con el tiempo pueden quedar obsoletos. Además, también permite proporcionar una solución que beneficia al medio ambiente ya que evita tener que comprar objetos fabricados con plástico que posteriormente se desechan junto a las pilas con la que funcionan. Para desarrollar este trabajo, se diseñará una arquitectura REST que permite la interconexión ágil del sistema de la empresa con los móviles de los clientes. También se realizará mediante un Diseño Centrado en el Usuario con el fin de ajustar la interfaz web a sus necesidades.

**Palabras clave:** Beeper, comercios, cadenas de comida rápida, diseño web, software

# Abstract

Currently, we can observe how some hotel and restaurant businesses use physical devices that generate sounds/vibrations to notify customers that their order has been placed. The objective of this thesis is to further digitize this service so that customer notification can be done through software. The idea is to develop a web platform that can be accessed from each customer's mobile phone in order to receive such notifications. In this way, a solution is provided to the company that helps reduce costs since they do not have to purchase objects that may become obsolete over time. Additionally, it also allows for an environmentally beneficial solution as it avoids the need to purchase objects made of plastic that are later discarded along with the batteries they operate on. To develop this work, a REST architecture will be designed, allowing for agile interconnection between the company's system and the clients' mobile devices. It will also be developed using a User-Centered Design approach in order to tailor the web interface to their needs.

**Keywords :** Beepers, business, fast food chains, web design, sofwtare

Desarrollo de una plataforma web para la digitalización de la notificación de pedidos en negocios de hostelería y restauración

# Índice general

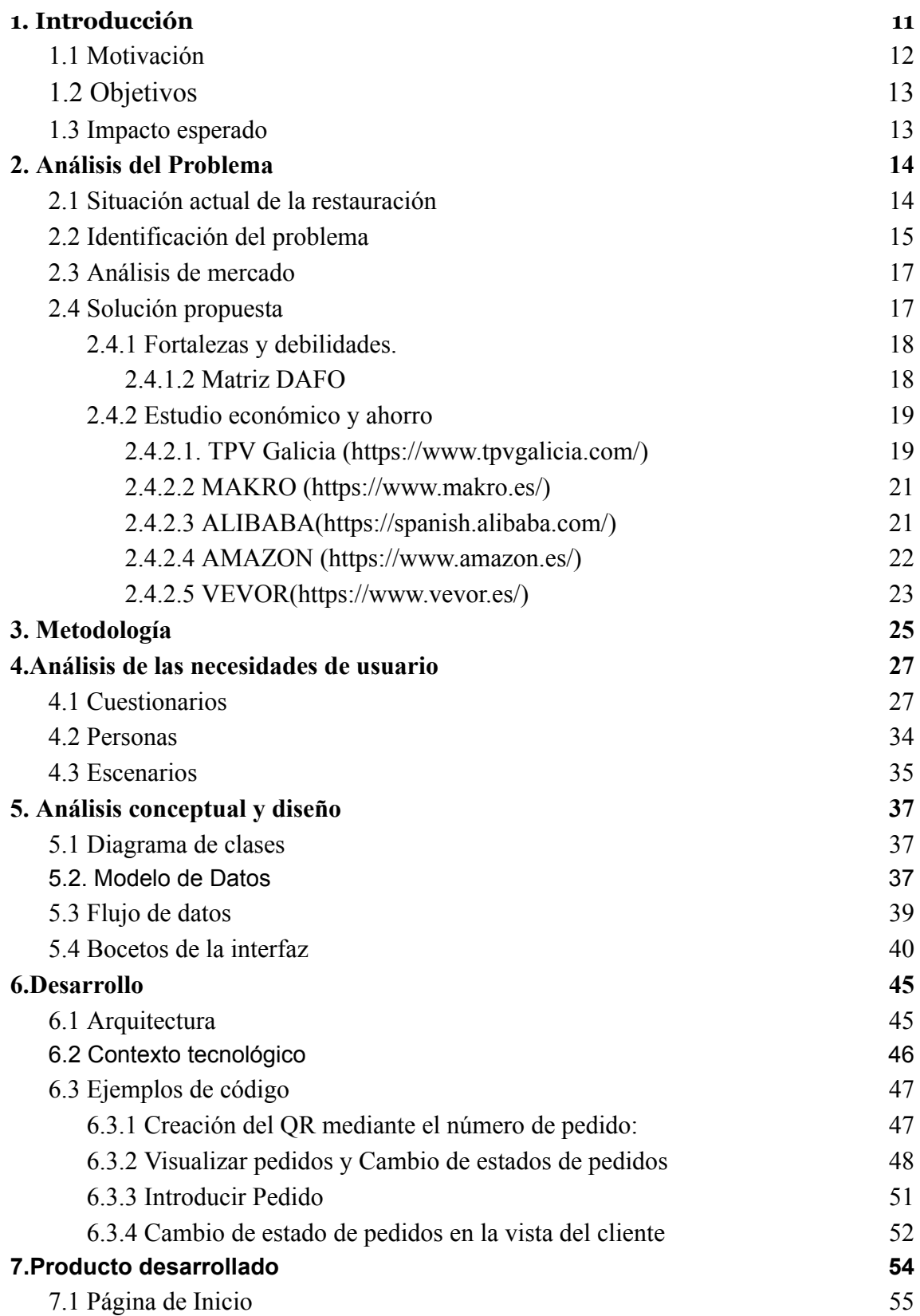

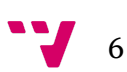

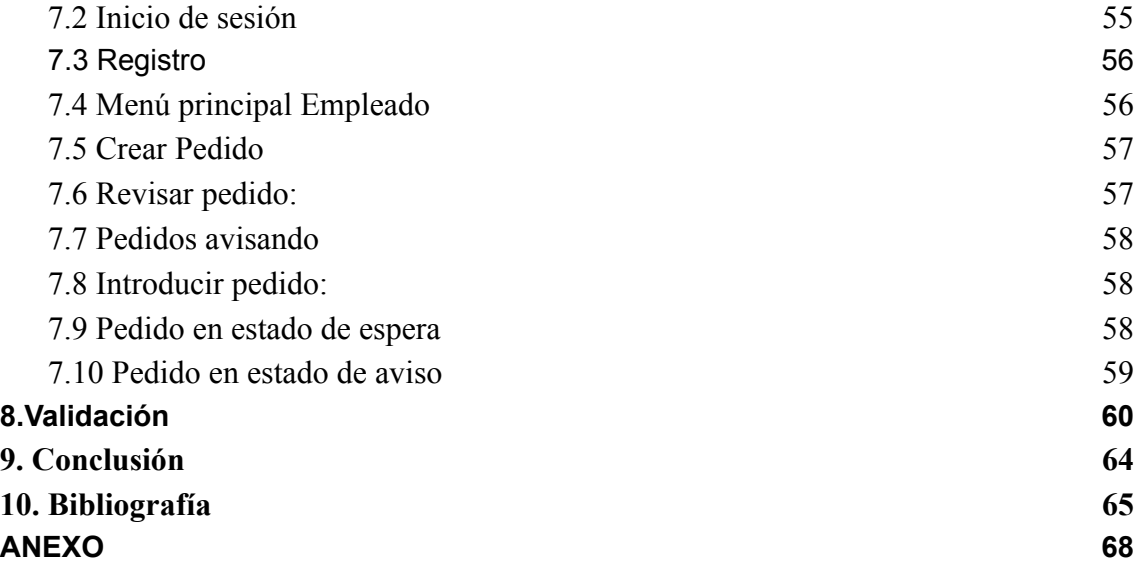

# Índice de figuras

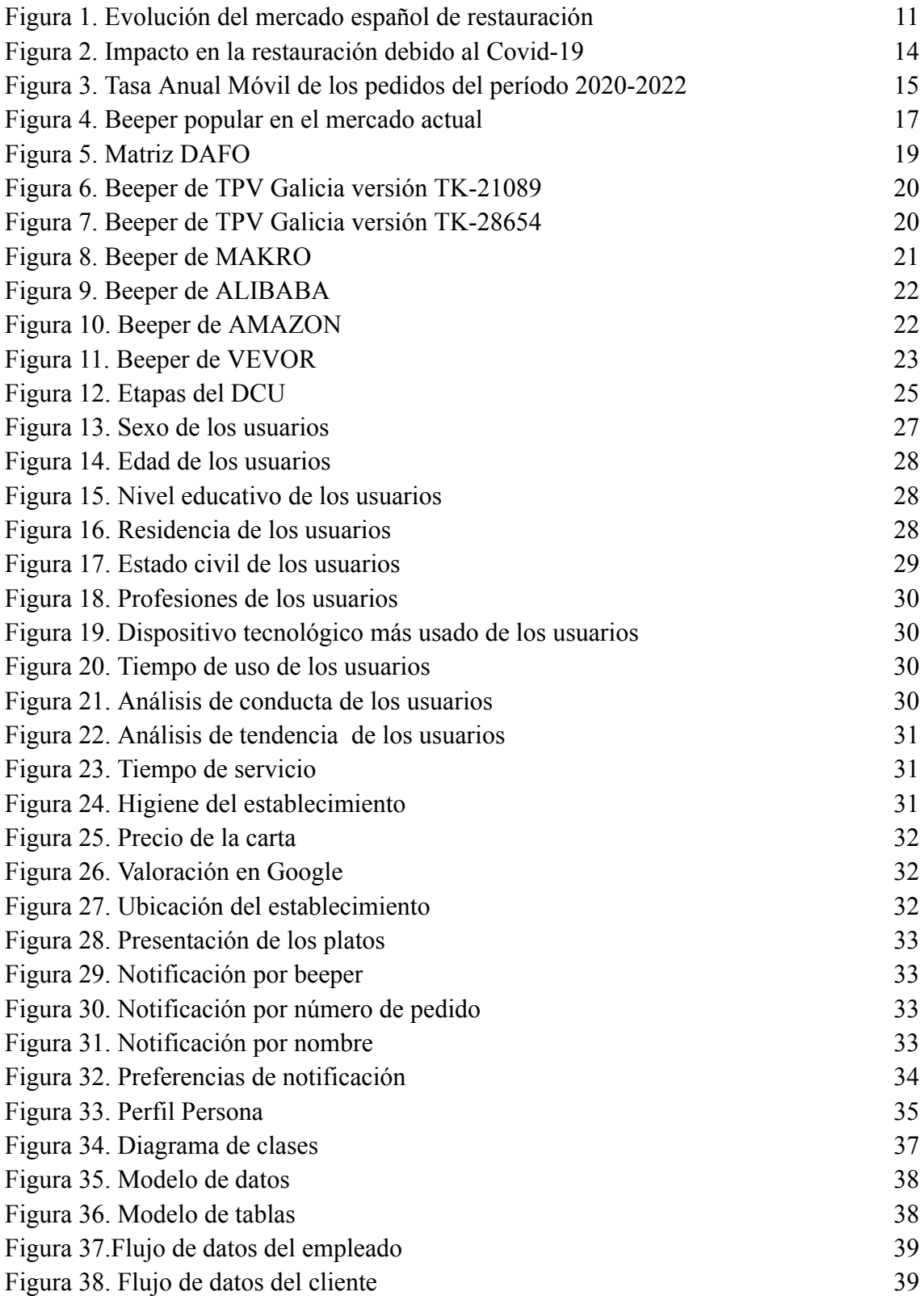

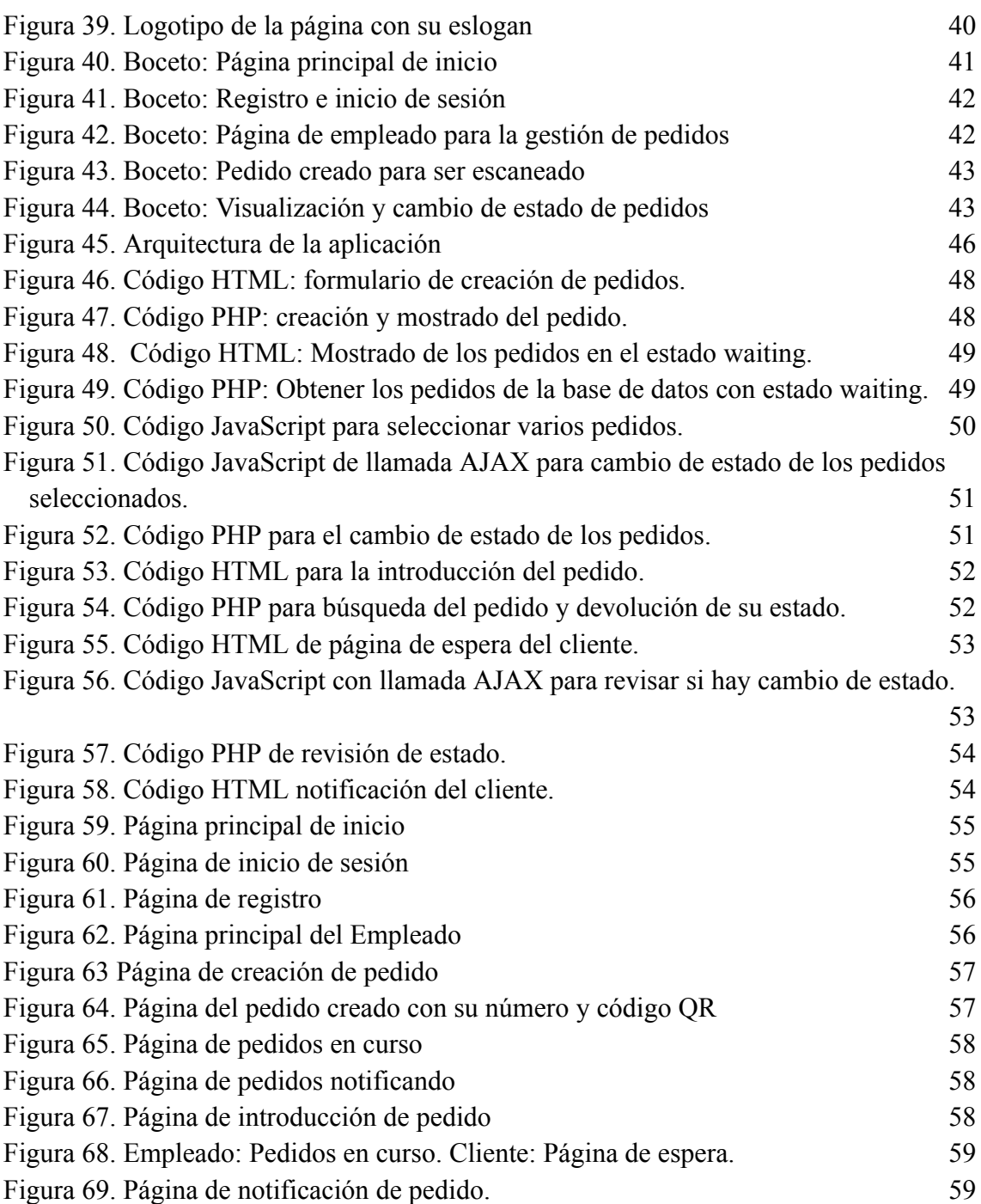

- 1. *Software*: "El software es un conjunto de reglas o programas que dan instrucciones a un ordenador para que realice tareas específicas." [1]
- 2. *Hardware*: "El hardware son los componentes físicos de un ordenador". Dentro de éste se encuentra el software y/o los programas que garantizan el adecuado funcionamiento de los ordenadores.
- 3. HTML: Acrónimo de HyperText Markup Language. Es un lenguaje de marcado mediante el cuál se define el contenido de las páginas web. Son un conjunto de etiquetas que definen el texto y otros elementos como imágenes, vídeos, etc.
- 4. CSS: Acrónimo de Cascading Style Sheets. Es un lenguaje que define los estilos de la página en formato HTML, dándole un diseño y una presentación a las clases.
- 5. PHP: Acrónimo de Hypertext Processor. Es un lenguaje de programación de código abierto, utilizado para el desarrollo Web que puede ser utilizado conjuntamente con el código HTML Ofrece al usuario páginas web dinámicas con acceso a información almacenada en la base de datos.
- 6. MySQL: Es un sistema de gestión de bases de datos relacional de código abierto y muy popular. Se utiliza para almacenar y administrar grandes volúmenes de datos de forma eficiente.
- 7. JavaScript: Es un lenguaje de programación orientado a objetos utilizado principalmente en el desarrollo web. Se ejecuta en el navegador web del cliente lo que permite interactuar con el contenido y modificar dinámicamente sin tener que volver a cargar la página.
- 8. AJAX: Acrónimo de Asynchronous JavaScript and XML. Es una técnica de programación que permite comunicaciones entre el navegador y el servidor sin necesidad de recargar completamente la página web.
- 9. XAMPP: es un paquete de software gratuito de código abierto que facilita la configuración y gestión de un entorno de desarrollo web local.
- 10. Bootstrap: es un framework de desarrollo web de código abierto. Proporciona un conjunto de herramientas y estilos predefinidos que facilita la creación de interfaces web responsivas.
- 11. Branding: Conocido como gestión de la marca. Son un conjunto de acciones para mejorar el posicionamiento de la marca.

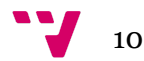

## <span id="page-11-0"></span>**1. Introducción**

Vivimos en una época donde la tecnología avanza de forma exponencial, lo que lleva a la introducción del uso de software y hardware en todos los servicios existentes, desde los servicios del ocio hasta los servicios de la hostelería y la restauración, para llevar a cabo tareas repetitivas de forma rápida y sencilla.

En cuanto a la hostelería en España, es un sector muy explotado y en continuo crecimiento. Según el Instituto Nacional de Estadística, la hostelería tiene una de las tasas anuales más altas en el índice de cifra de negocios, es decir, evolucionamiento mensual, con un 17,7%, y en el índice de ocupación con un 3,3% en el mes de marzo de 2023.[2]

A pesar de haber sufrido una desaceleración en el ritmo de crecimiento, en cuanto a ventas desde el año 2017 [3], tal y como se muestra en la **Figura 1**, este sector sigue siendo uno de los grandes pilares de la economía de España. Sin embargo, la aparición del Covid-19 a principios del año 2020 provocó el cierre de casi todos los establecimientos de restauración.

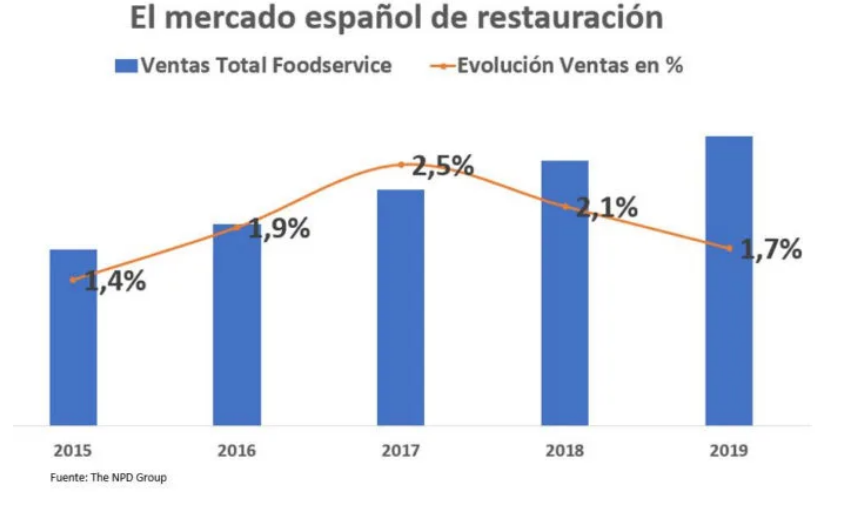

**Figura 1. Evolución del mercado español de restauración**

Tras el comienzo de la pandemia, se ha registrado un descenso de actividad de casi el 50% a finales del año 2021 según el Instituto Nacional de Estadística (INE). Los establecimientos fueron reabriendo sus puertas al público poco a poco respetando las medidas que el gobierno implantaba para controlar el aumento de los casos de Covid-19. Entre las medidas establecidas, se encontraban las medidas higiénicas, ya que el principal medio de contagio de este virus era por vía respiratoria y por contacto. Asimismo, los locales de restauración empezaron a reducir y/o eliminar el uso de cartas físicas para sustituirlo por códigos QR. Este es un claro ejemplo de la digitalización en el sector hostelero.

Por lo que respecta a la digitalización, es necesario la existencia de un hardware, es decir un dispositivo físico, para acceder y hacer uso del software, o sea las aplicaciones. Ahora bien, en tiempos de pandemia lo ideal es que cada persona acceda desde su dispositivo personal para evitar el máximo contacto posible, pero no es posible en todos los casos. Existen establecimientos, sobre todo cafeterías, que proporcionan al cliente un dispositivo físico que les avisa, mediante vibraciones y sonidos, cuando el pedido está listo para recoger. Éste es conocido como *beeper*. Posteriormente, el cliente debe devolver el dispositivo al personal del establecimiento para que el siguiente cliente pueda utilizarlo; si no se realiza la desinfección adecuada del *beeper* puede existir riesgo de contagio. Por lo tanto, en este trabajo se propone la sustitución de los *beepers* por una aplicación web.

#### <span id="page-12-0"></span>**1.1 Motivación**

Por una parte, gracias a mi trayectoria laboral y a mi entorno familiar, he tenido la oportunidad de observar el sector de la restauración y la hostelería desde una perspectiva distinta a la del cliente. El personal de este sector trabaja bajo mucha presión y la eficiencia durante el trabajo es muy importante, ya que tienen que estar pendientes y llevando a cabo múltiples tareas al mismo tiempo. Por tanto, la disposición de recursos digitalizados puede ayudar a aliviar su carga de trabajo.

Por otra parte, mi interés por el aprendizaje de diseño y desarrollo web me ha motivado a seguir adelante con la idea de desarrollar este *software*. Además, creo que este proyecto puede fomentar la escalabilidad del servicio de los negocios y, al mismo tiempo, ofrecer al personal una forma más interactiva e inmersiva de relacionarse con los clientes.

También cabe señalar el impacto que tendría en la seguridad sanitaria e higiénica. La eliminación de los *hardwares* puede ser valorada positivamente por los clientes, ya que no tendrían que manipular dispositivos ajenos.

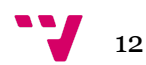

Por último, es importante destacar el papel ecológico que desempeñaría la implantación de esta página web, puesto que se reduciría la producción y desecho de plásticos, que es el material principal usado para este tipo de dispositivos.

## <span id="page-13-0"></span>**1.2 Objetivos**

El objetivo principal de este proyecto es reducir el uso de hardware en el sector de la hostelería y restauración. Para lograrlo, se llevarán a cabo los siguientes objetivos secundarios:

- 1. Analizar la metodología de trabajo actual en el sector de la hostelería.
- 2. Organizar los recursos existentes para alcanzar, de forma secuencial e interactiva con usuarios finales, la mejora digital de la plataforma.
- 3. Analizar los resultados obtenidos por las valoraciones de los "stakeholders".
- 4. Desarrollar una plataforma orientada al usuario con fácil acceso y usabilidad.

## <span id="page-13-1"></span>**1.3 Impacto esperado**

El impacto esperado de este trabajo se refleja en dos tipos de usuarios, ya que serán los diferentes participantes de la plataforma que interactúan entre sí.

Por un lado, los negocios, en este caso restaurantes, cafeterías, etc., podrán trabajar de manera más digital, sin necesidad de comprar grandes cantidades de dispositivos. Asimismo, ahorran económicamente y optimizan la calidad y el tiempo de trabajo.

Por otro lado, los clientes podrán minimizar la manipulación directa de los dispositivos compartidos, como es el caso de los *beepers*, proporcionando mayor seguridad sanitaria ya que evitarán la manipulación del dispositivo hardware por parte de distintas personas, lo cual podría transportar virus o bacterias.

## <span id="page-14-0"></span>**2. Análisis del Problema**

En el presente apartado, se llevará a cabo un análisis del problema identificado con el fin de obtener una visión clara sobre ésta, que nos permita distinguir las posibles estrategias, y de esta manera proponer las soluciones correspondientes. Asimismo, a continuación se abordarán los siguientes puntos: la situación actual de la restauración, la identificación del problema, el análisis del mercado y, por último, la solución propuesta.

## <span id="page-14-1"></span>**2.1 Situación actual de la restauración**

En la actualidad, el sector de la hostelería y la restauración es un servicio imprescindible en nuestra sociedad, donde la presentación y la forma de trabajar definen la ventaja competitiva en relación a otros negocios.

Sin embargo, en 2020, este sector experimentó un gran decrecimiento, tal y como se muestra en la **Figura 2**, y una pausa inesperada de varios meses debido a la propagación de una enfermedad viral conocida como Covid-19. Afectó sobre todo a los restaurantes y cafeterías, que tuvieron un descenso económico cerca del 50% con respecto al período pre-Covid. [4]

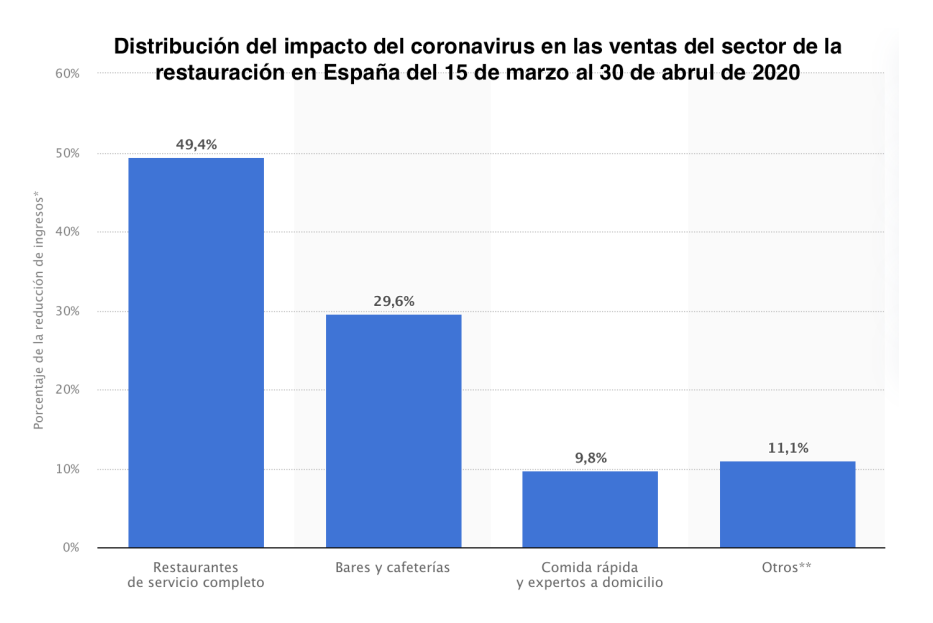

#### **Figura 2. Impacto en la restauración debido al Covid-19**

Muchos de estos negocios no se han recuperado de este golpe y otros no han logrado adaptarse a las nuevas condiciones, que implican un gran cambio en la organización y servicio de comida.

Durante el auge de la pandemia, estaba prohibido el servicio en mesa, la única opción que había era pedir a domicilio o para recoger. Asimismo, tras recuperar la normalidad, se ha observado que ha aumentado un 15% de visitas a servicios hosteleros comparado con el período pre pandemia. El sector de comidas rápidas es el que más ha crecido, con un aumento de actividad del 21%. Ahora bien, el servicio de pedidos, tanto a domicilio como para recoger en el local, no ha disminuido con la desaparición de las restricciones, sino, se ha visto que cada vez hay más demanda. En la **Figura 3**, podemos observar como la tasa anual móvil de los pedidos es mayor en los períodos post-pandemia (año 2021-2022), con un valor del 52-57%, que durante la pandemia (año 2020), con un porcentaje del 45%.[5]

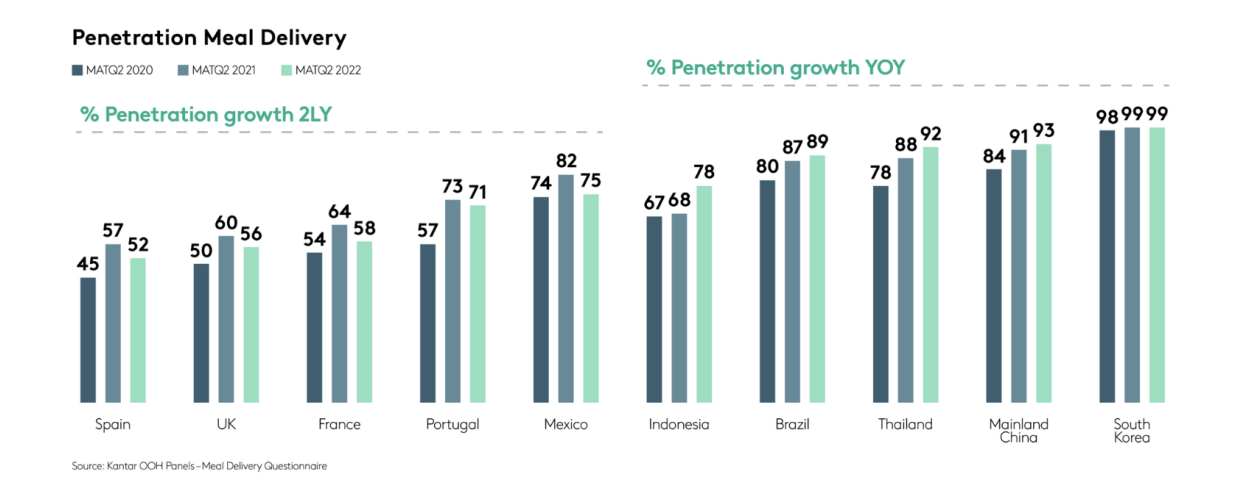

**Figura 3. Tasa Anual Móvil de los pedidos del período 2020-2022**

Uno de los principales motivos por los que la población elige pedir comida rápida es la conveniencia, y entre otros, la falta de ganas de cocinar y la rapidez del servicio. Ante el continuo aumento de la demanda de comida para llevar, se ha observado el aumento del uso de aplicaciones diseñadas para ello. En España, las plataformas que más se usan son *Glovo* y *Just Eat.* Éstas te permiten tanto pedir a domicilio como para recoger en distintos establecimientos cercanos a tu domicilio, además, te dan la posibilidad de ver el seguimiento de tu pedido en tiempo real y te avisan a través de la aplicación móvil de cuándo estará en entrega o listo para recoger el pedido.

## <span id="page-15-0"></span>**2.2 Identificación del problema**

Como bien se ha expuesto en el apartado anterior, los servicios de comida para llevar están en auge, y con ello las aplicaciones móviles diseñadas para realizar pedidos.

La gran mayoría de la población ya ha tomado el hábito de realizar sus pedidos a través de las aplicaciones como *Glovo*, *Just Eat* o *Uber Eats*, que agilizan el proceso y además les notifica de cuándo está en proceso de entrega o listo para recoger el pedido. Sin embargo, no todos los establecimientos están suscritos a este tipo de aplicaciones, por lo que los usuarios no pueden realizar el pedido a través de estas plataformas, y tampoco todas las personas están familiarizadas con este tipo de tecnologías. Por lo tanto, sigue estando la opción de pedir directamente en el establecimiento. En este caso, se utiliza la forma convencional para notificar al cliente cuando el pedido está listo, que es por voz, por el número de pedido que aparece en una pantalla y/o mediante el *beeper*.

En cuanto al *beeper*, es un dispositivo que se ha vuelto popular en los últimos años, sobre todo en cafeterías, para notificar a los clientes. Este dispositivo es entregado al cliente una vez se realiza el pedido y emitirá una vibración, acompañada o no de sonido, cuando el pedido esté listo para recoger. Una vez el cliente recoja su pedido, tendrá que devolver el dispositivo al personal del establecimiento para su posterior uso.

El uso de los *beepers* resulta ser muy cómodo tanto para el personal como para los clientes, pero también presenta diversos inconvenientes:

- A nivel higiénico-sanitario: La desinfección y limpieza de los dispositivos entre uso y uso para evitar el contagio de enfermedades, sobre todo en tiempos de pandemia. Aunque siempre se intenta asegurar la adecuada limpieza de los dispositivos, en momentos de grandes flujos de trabajo existe la posibilidad de no poder llevarlo a cabo.
- A nivel ecológico: Estos dispositivos están compuestos básicamente de plásticos, y como cualquier dispositivo tecnológico, con el desgaste y el uso puede dejar de funcionar, por lo que habría que desecharlo. El tiempo de desintegración del plástico ronda entre 100-1000 años, por lo que eso supondría mayor contaminación ambiental.
- A nivel económico: Como bien hemos señalado, los *beepers* pueden dejar de funcionar con el uso y/o con golpes accidentales durante el traslado de la barra a la mesa. Todos los dispositivos que dejen de funcionar tendrían que ser sustituidos por otros nuevos para que no influya en el ritmo de trabajo del personal, por lo que la continua reposición supone una carga económica más para el negocio.

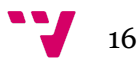

## <span id="page-17-0"></span>**2.3 Análisis de mercado**

En el análisis de mercado, se observa que la competencia directa está conformada por empresas que venden dispositivos de notificación, como el *beeper*, a otros negocios. Estos dispositivos se encuentran disponibles en varias plataformas o sitios web de compra y venta de productos electrónicos.

El *beeper* (**Figura 4**) es un dispositivo hardware que se conecta a una base y se introduce manualmente un número por parte del camarero para habilitar la función de notificación.

Una vez realizado el pedido, el camarero ingresa el código y activa el dispositivo para notificar al cliente. La base emite señales que son detectadas por el dispositivo hardware a través de Bluetooth o frecuencias de ondas, generando sonidos y vibraciones para alertar al cliente y permitirle recoger su pedido.

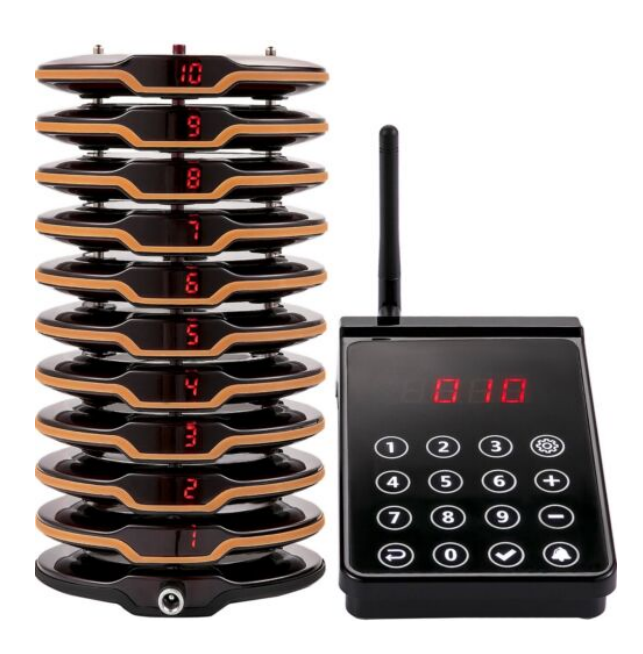

**Figura 4. Beeper popular en el mercado actual**

## <span id="page-17-1"></span>**2.4 Solución propuesta**

Al analizar la competencia, se identifica la oportunidad de migrar de un dispositivo hardware a uno software, lo que brindaría beneficios en términos de ahorro energético, acústico y reducción de residuos. Este proyecto se enfoca principalmente en el sector de la hostelería, buscando adaptarse a la sociedad y evitar el uso de objetos físicos mediante el aprovechamiento de Internet para ofrecer la misma funcionalidad.

Además del sector de restaurantes esta solución también podría aplicarse en otros sectores, por ejemplo:

● Sector de la salud: En un hospital de urgencias, en lugar de utilizar pantallas para asignar prioridades a los pacientes, se podría enviar una notificación al teléfono móvil del paciente. Esto permitiría que el paciente esté pendiente de su turno sin tener que levantarse y mirar la pantalla, e incluso ausentarse de la sala por breves momentos sin perder su lugar en la lista.

## <span id="page-18-0"></span>**2.4.1 Fortalezas y debilidades.**

Es importante analizar las fortalezas y debilidades de este proyecto. A continuación, se presentan las ventajas y desventajas que se pueden apreciar a lo largo del desarrollo del trabajo:

## **VENTAJAS**

- Beneficios ambientales al evitar el desecho de productos plásticos y pilas.
- Disminución de la contaminación acústica en el establecimiento al reducir los pitidos y sonidos generados por los dispositivos.
- Ahorro energético, al eliminar la necesidad de cargar los dispositivos y evitar el uso de pilas.
- Reducción de gastos en dispositivos obsoletos y prevención de robos.
- Aprovechamiento del software para gestionar varios pedidos agilizando la entrega de los productos.
- Posibilidad de mejorar la imagen de marca del negocio al ofrecer una solución innovadora.

## **DESVENTAJAS**

- Dependencia del servidor para garantizar la disponibilidad de la plataforma software.
- Posible inconveniente para los usuarios que no tengan un dispositivo móvil a mano para recibir las notificaciones.
- Necesidad de instruir a clientes de edad avanzada que no estén familiarizados con el uso de aplicaciones móviles.
- Riesgo de fallos en el procesamiento o batería de los dispositivos móviles de los usuarios.

## <span id="page-18-1"></span>*2.4.1.2 Matriz DAFO*

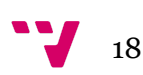

Para desarrollar la Matriz DAFO se ha utilizado la herramienta de LucidChart y se muestra (**Figura 5)** las fortalezas y oportunidades que ofrece este proyecto junto a las debilidades y amenazas que se pueden encontrar.

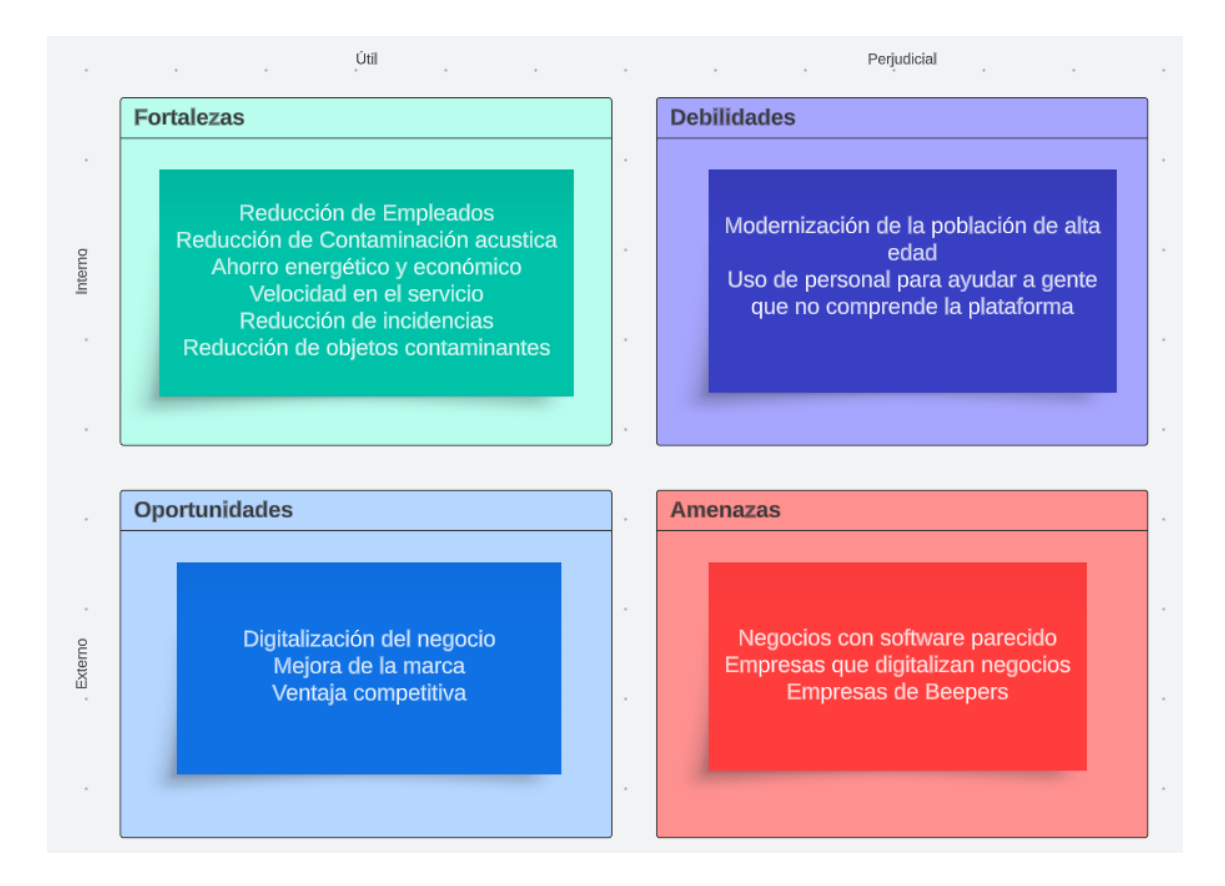

**Figura 5. Matriz DAFO**

## <span id="page-19-0"></span>**2.4.2 Estudio económico y ahorro**

En el análisis económico, se comparan los precios de los productos ofrecidos por diferentes empresas en el mercado de dispositivos de notificación. A continuación se presentan los precios y productos encontrados en diferentes portales de venta.

## <span id="page-19-1"></span>*2.4.2.1. TPV Galicia (https://www.tpvgalicia.com/)*

En esta página web se pueden encontrar varias versiones en las cuales un pequeño negocio puede trabajar.

Si se opta por la opción económica de su versión [TK-21089](https://www.tpvgalicia.com/tpv/avisador-organizador-de-clientes-inalambrico-tg-wifi-plus-kit-completo-de-10-avisadores-y-base-cargadora.html?gclid=Cj0KCQjwnvOaBhDTARIsAJf8eVNCUoBEG9wc8HXV0-k4vfJXbogpqgW9B3EjnCOzjKq34bC4AUPs-JcaAodIEALw_wcB) (**Figura 6**), ofrece un kit avisador que contiene 10 avisadores, una unidad de control y una base cargadora.

Desarrollo de una plataforma web para la digitalización de la notificación de pedidos en negocios de hostelería y restauración

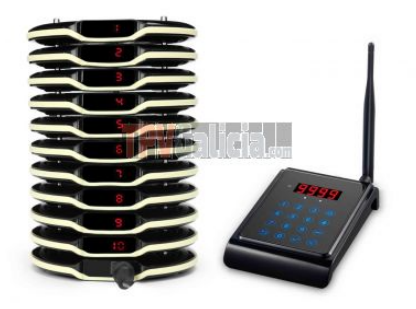

**Figura 6. Beeper de TPV Galicia versión TK-21089**

El precio de este producto ronda los 387 euros más 9 euros de envío es decir 396 euros si quieres operar con solo 10 avisadores.

Junto a esto se tiene que añadir el servicio de instalación/reparación de avisadores que son 35 euros con unos costes de 9 euros si el gasto total es menor de 900 euros, por tanto se añaden 44 euros adicionales a la cuenta total.

Suponiendo que la media a utilizar estos dispositivos, evitando la saturación de la cocina y prever la falta de disponibilidad, se recomienda utilizar por lo menos 20 avisadores por establecimiento.

Por tanto, al realizar una suma de costes de todo el producto se obtiene un resultado de 827 euros.

Existe otra opción más personalizada, la versión [TK-28654](https://www.tpvgalicia.com/tpv/kit-avisador-organizador-de-clientes-inalambrico-tg-wifi-plus-pro-kit-completo-de-10-avisadores-base-cargadora-y-unidad-de-control.html) (**Figura 7**).

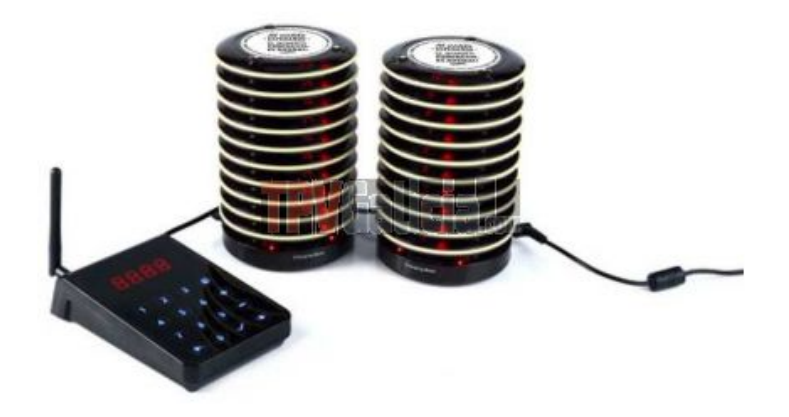

**Figura 7. Beeper de TPV Galicia versión TK-28654**

Esta versión ofrece a los restaurantes una mejora respecto a la versión anterior y con la posibilidad de utilizar el logo de la empresa, una mayor frecuencia y protección al equipo debido a la banda de silicona para evitar roturas por caídas.

Las demás características son similares ya que sólo se ofrecen 10 avisadores, una base cargadora y una unidad de control.

En este caso el precio alcanza los 690 euros por kit, teniendo en referencia la necesidad de 20 avisadores, se necesitan dos kits que alcanzan una suma conjunta de 1380 euros.

El gasto de instalación/reparación en este caso solo supone unos 35 euros adicionales, ya que no se añadirá un gasto de porte debido a que la cantidad total supera los 900 euros. La suma total de esta decisión alcanza los 1415 euros.

## <span id="page-21-0"></span>*2.4.2.2 MAKRO (https://www.makro.es/)*

El sistema de [avisador](https://www.makro.es/marketplace/product/0a654dea-d107-4ff6-9cea-3722881e7bae?mfeed_oid=93fbbab4-da80-4e2c-9081-7cdc2be90901&gclid=Cj0KCQjwnvOaBhDTARIsAJf8eVMUXw9uv9fJpS1p8S5AtK0y7zRlEAD-oBrrDcCNafCDC8gFzZIGuKkaAjEiEALw_wcB&itm_pm=cookie_consent_accept_button) de clientes de Makro (**Figura 8**) tiene un precio base de 620.43 sin iva, lo cual equivale a 750.72 euros con el iva incluido.

La cantidad de discos que ofrecen son también una cantidad de diez discos por tanto la suma total ronda por los 1501.44 euros.

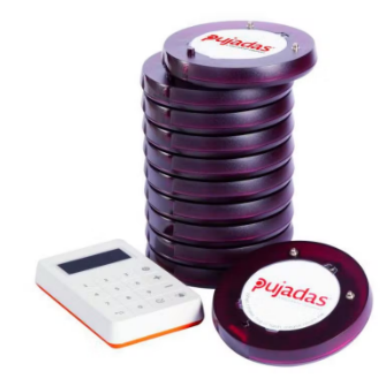

**Figura 8. Beeper de MAKRO**

## <span id="page-21-1"></span>*2.4.2.3 ALIBABA(https://spanish.alibaba.com/)*

Alibaba es una empresa de compra venta al por mayor, el cual también podemos encontrar este sistema avisador (**Figura 9**).

Desarrollo de una plataforma web para la digitalización de la notificación de pedidos en negocios de hostelería y restauración

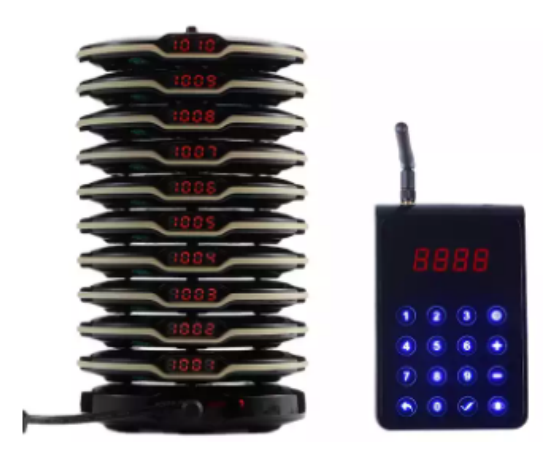

**Figura 9. Beeper de ALIBABA**

[Alibaba](https://spanish.alibaba.com/product-detail/Factory-Wireless-Restaurant-Table-Buzzer-Caller-60820012829.html) ofrece un kit de 10 avisadores, dos adaptadores, un dispositivo digital y una base de carga.

El precio ronda los 262 US \$ con un gasto de envío de 35.85\$ lo que equivale a 297.95 \$ US lo que a precio de mercado de día de hoy el cual un euro equivale a un dólar estadounidense serían 297.95 euros.

Por tanto la adquisición de dos kits supone un gasto de 595.9 euros

#### <span id="page-22-0"></span>*2.4.2.4 AMAZON (https://www.amazon.es/)*

Amazon es otra de las grandes empresas de compra venta al por mayor, el cual también se puede encontrar este sistema avisador mostrado en la **Figura 10**.

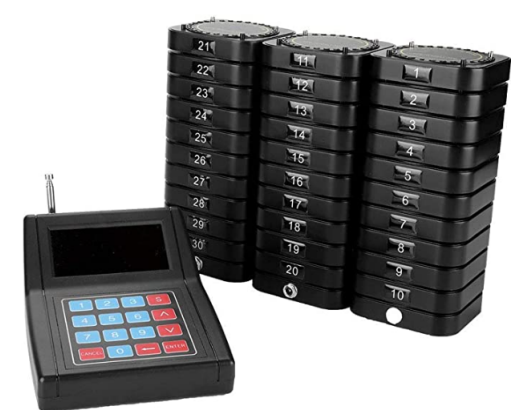

**Figura 10. Beeper de AMAZON**

El sistema [avisador](https://www.amazon.es/Bewinner-Buscapersonas-Inal%C3%A1mbricos-Restaurantes-Restaurante/dp/B07NV5GF1P/ref=sr_1_1_sspa?keywords=Pagers&qid=1667059460&qu=eyJxc2MiOiIxLjQ4IiwicXNhIjoiMC4wMCIsInFzcCI6IjAuMDAifQ%3D%3D&s=electronics&sr=1-1-spons&psc=1) de clientes de Amazon ofrece un kit de 30 avisadores, 1 dispositivo digital y una base de carga.

El precio ronda los 495.72 euros

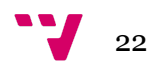

## <span id="page-23-0"></span>*2.4.2.5 VEVOR[\(https://www.vevor.es/\)](https://www.vevor.es/)*

VEVOR es una página web de electrodomésticos y herramientas de electrónica.

El sistema avisador de clientes de [VEVOR](https://www.vevor.es/localizador-de-restaurante-c_10606/vevor-10-sistema-inalambrico-de-llamada-de-paginacion-localizador-de-paginacion-p_010648271041?gclid=Cj0KCQjwnvOaBhDTARIsAJf8eVNEEc55GHKLvAVcrwtkP-T__75YagiaA4lBa7YRdwltmwqt3J0nYCEaAovYEALw_wcB) (**Figura 11**) ofrece este tipo de producto a un precio de 127.99 euros y viene equipado con 10 dispositivos de llamada y una pantalla digital para controlarlos.

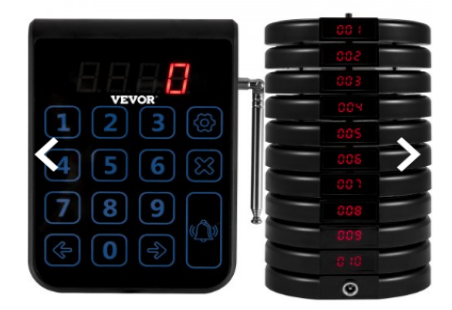

**Figura 11. Beeper de VEVOR**

Cuenta con una conexión más débil y se requiere que el restaurante tenga una conexión eficiente, es decir que se realice pocas interferencias dentro del establecimiento.

Estos dispositivos tienen una batería más reducida la cual solo dura 24 horas tras una carga completa.

El cálculo total si se adquieren dos kits sería de 255.98.

## *2.4.3 Tabla estudio económico*

En la tabla de estudio económico (**Tabla 1**) se muestra un resumen de los precios totales para diferentes configuraciones de dispositivos (10,20,30 avisadores) ofrecidos por las empresas mencionadas.

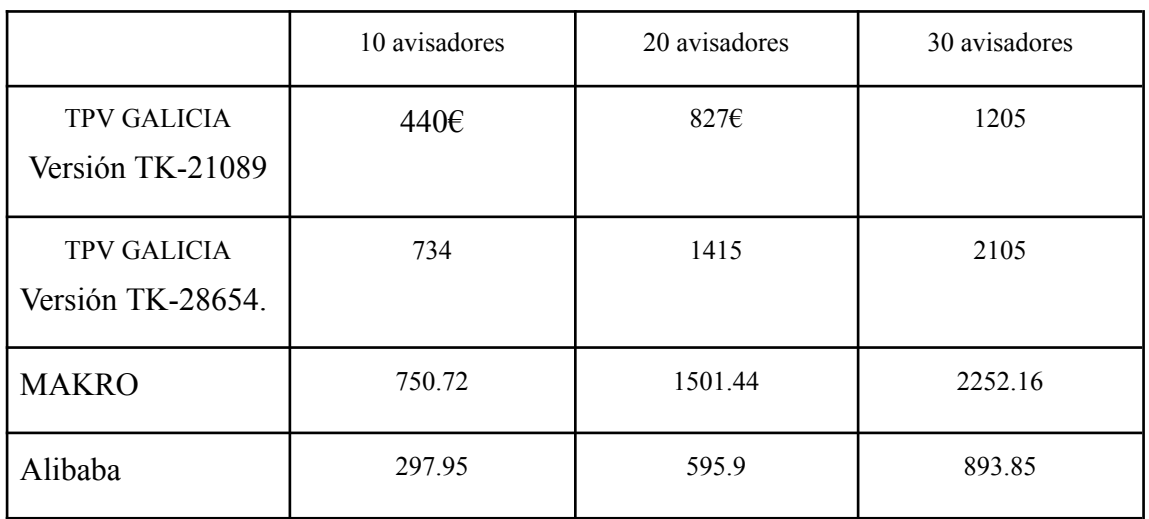

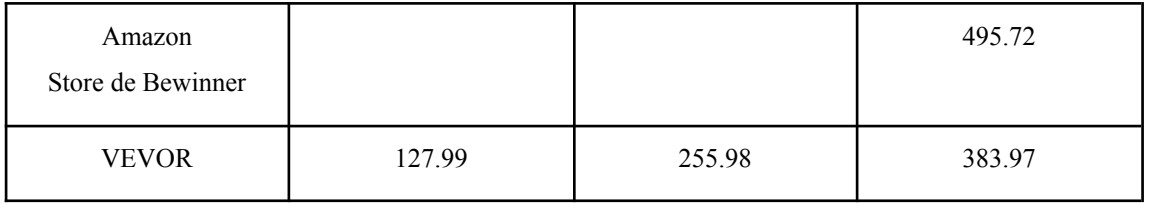

**Tabla 1. Tabla del estudio económico del mercado**

Se observa que los precios ofrecidos en el mercado son bastante elevados para los negocios. Además, es importante tener en cuenta que estos precios no incluyen los costos de renovación de los productos, que serían necesarios cada 4-5 años aproximadamente.

En comparación con estas opciones de mercado, la solución propuesta en este proyecto ofrece un enfoque más económico al utilizar dispositivos móviles existentes de los clientes en lugar de dispositivos de notificación dedicados. Esto permite un ahorro significativo al eliminar la necesidad de adquirir y mantener dispositivos físicos adicionales.

Además del ahorro económico, la solución propuesta también ofrece beneficios adicionales, como la reducción de residuos, el ahorro energético y la reducción de la contaminación acústica en los establecimientos.

En resumen, el proyecto ofrece una alternativa más económica y sostenible en comparación con las opciones existentes en el mercado de dispositivos de notificación.

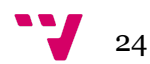

## <span id="page-25-0"></span>**3. Metodología**

Para llevar a cabo este trabajo se ha decidido aplicar la metodología de Desarrollo Centrado en el Usuario (DCU), cuyo proceso cíclico tiene como objetivo satisfacer las necesidades del usuario mediante distintas técnicas de investigación y diseño. De esta manera, se asegura la accesibilidad y la usabilidad de los productos. [6]

Este tipo de metodología está compuesta por 4 fases (**Figura 12**):

- 1. Especificar el contexto de uso: En esta fase se intenta conocer el contexto del usuario mediante entrevistas, cuestionarios, sondeos, etc.
- 2. Especificar los requisitos del usuario: Se establecen los requisitos del producto en base a los objetivos y/o necesidades del usuario.
- 3. Diseñar las soluciones: Se desarrollan los productos en base a las necesidades del usuario.
- 4. Evaluación de los resultados: Se evalúa la viabilidad del producto, es decir, se verifica si el producto diseñado presenta los requisitos específicos y satisface las necesidades del usuario.

## Diseño Centrado en el Usuario

Proceso y fases del DCU

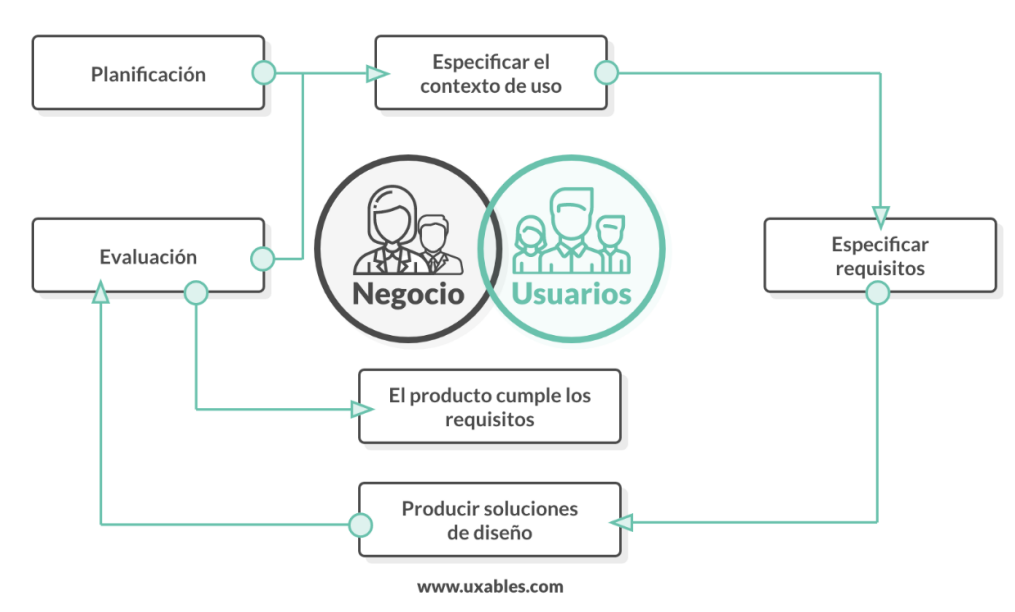

**Figura 12. Etapas del DCU**

Un ejemplo de software diseñado siguiendo esta metodología es la tecnología de Apple, la cual destaca por su sencillez y elegancia. Como bien dijo Steve Jobs: "La mayoría de las personas piensan que el diseño es una capa, una simple decoración. Para mí, nada es más importante en el futuro que el diseño. El diseño es el alma de todo lo creado por el hombre"[7]. Su interés por el diseño simple, minimalista y claro determinó la esencia de la marca.

Se realizará un cuestionario a los posibles usuarios para conocer y entender sus necesidades, y de esta manera, incorporarlos a la plataforma web.

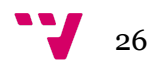

## <span id="page-27-0"></span>**4.Análisis de las necesidades de usuario**

En este apartado se abordarán las primeras fases de la metodología del Desarrollo Centrado en el Usuario, es decir, la especificación del contexto de uso y de los requisitos del usuario.

## <span id="page-27-1"></span>**4.1 Cuestionarios**

Se identifican los problemas que tienen los usuarios con el mercado actual y se atiende a las soluciones que ellos proponen para analizar la viabilidad de la introducción de estas ideas a la plataforma y hacer así un sistema fácil de utilizar y completo para todo tipo de usuarios.

Para ello se ha utilizado una plataforma de encuestas, en este caso Google Forms. El cuestionario se compone de breves preguntas cerradas para obtener resultados más concretos, y una pregunta abierta para que los usuarios puedan dar su opinión general y obtener una respuesta menos segmentada. Sin embargo, cabe señalar que los resultados pueden ser escuetos, ya que la muestra que participa en el cuestionario es muy pequeña; lo compone un grupo de 13 personas.

Por lo que respecta a los datos sociodemográficos, el grupo de usuarios participante son mayoritariamente mujeres (**Figura 13**), de edades entre 16 y 30 años (**Figura 14**), con un nivel sociocultural alto, ya que la gran mayoría son graduados universitarios (**Figura 15**).

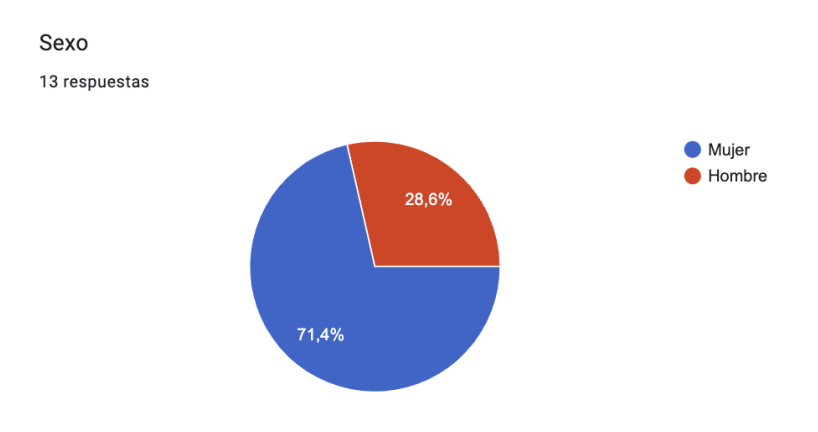

**Figura 13. Sexo de los usuarios**

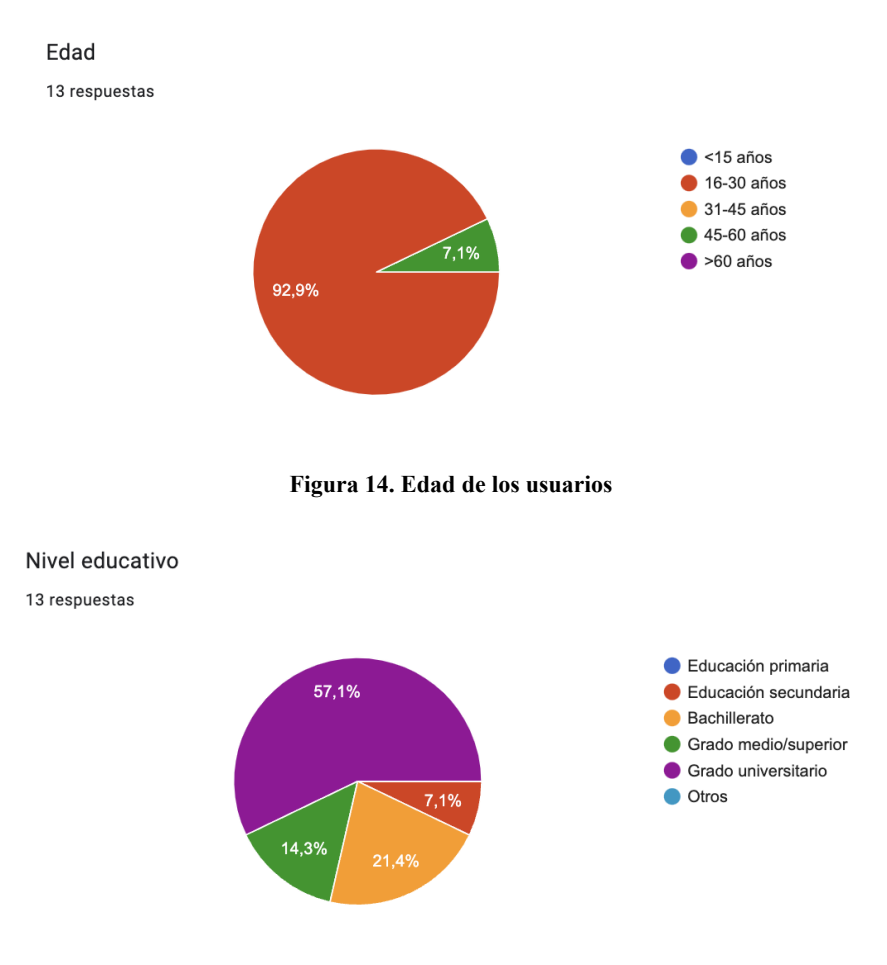

**Figura 15. Nivel educativo de los usuarios**

El 69,2% de los cuestionados tienen su residencia habitual en la ciudad de Valencia (**Figura 16**), y el 92,9% indica que su estado civil es soltero/a (**Figura 17**).

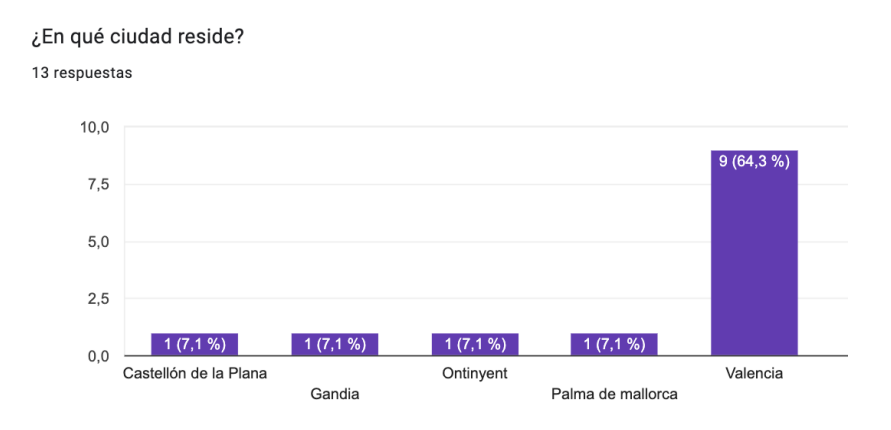

**Figura 16. Residencia de los usuarios**

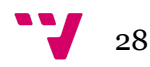

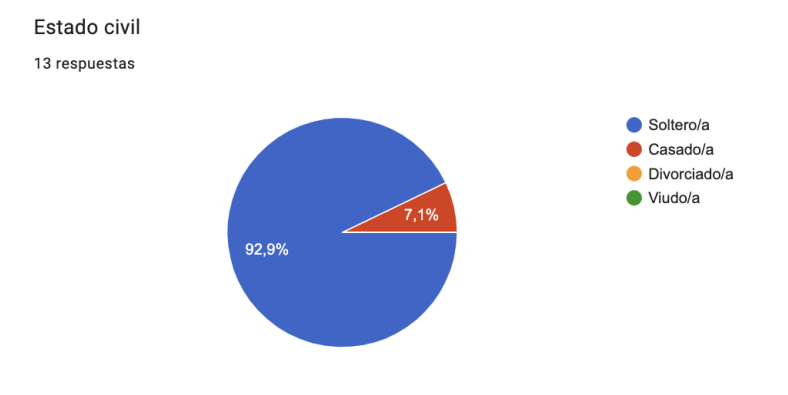

**Figura 17. Estado civil de los usuarios**

Se ha observado bastante variedad de profesiones en el grupo de usuarios, que va desde el sector de la tecnología hasta la sanidad, pasando por la hostelería y la estética (**Figura 18**), siendo mayoritario las personas que se dedican a la sanidad.

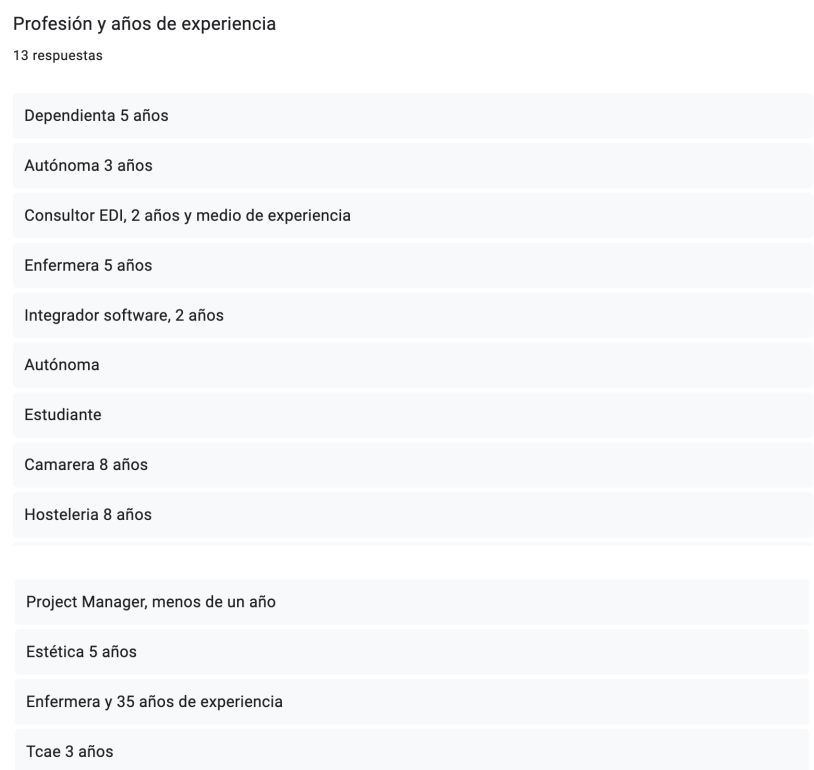

#### **Figura 18. Profesiones de los usuarios**

En cuanto al uso de los dispositivos tecnológicos, el 85,7% de los usuarios ha indicado que usan con mayor frecuencia los teléfonos móviles frente a los ordenadores o tablets (**Figura 19**). Además, las horas de uso superan las 3 horas diarias en el 71,4% de los casos (**Figura 20**).

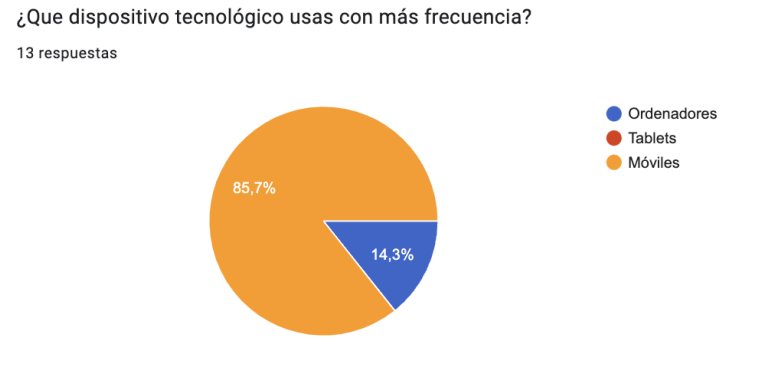

**Figura 19. Dispositivo tecnológico más usado de los usuarios**

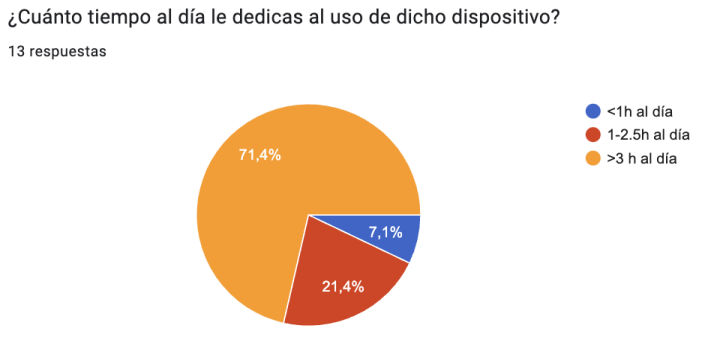

**Figura 20. Tiempo de uso de los usuarios**

En cuanto a los hábitos, se observa que la frecuencia de visita a los locales hosteleros tiende a ser alta. Tal y como se muestra en la **Figura 21**, el porcentaje más alto es de 38,5% que son de los grupos de personas que salen entre 1 vez a la semana y 2 veces al mes, y la gran mayoría acuden a establecimientos tipo buffet (**Figura 22**).

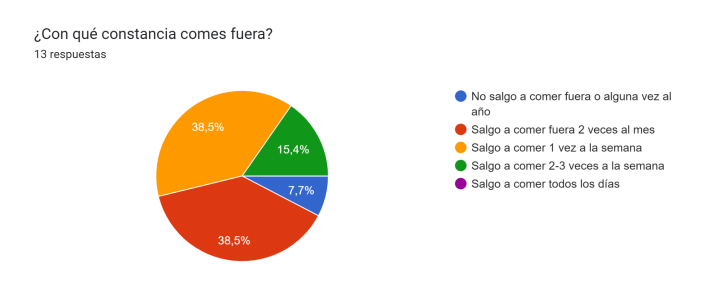

**Figura 21. Análisis de conducta de los usuarios**

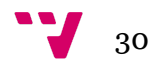

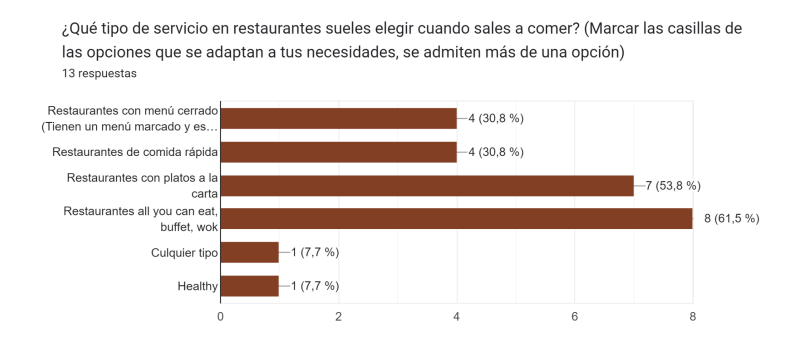

**Figura 22. Análisis de tendencia de los usuarios**

Además, a la hora de elegir establecimiento dan importancia la rapidez del servicio (**Figura 23**), la higiene (**Figura 24**), el precio (**Figura 25**) y la valoración en Google (**Figura 26**).

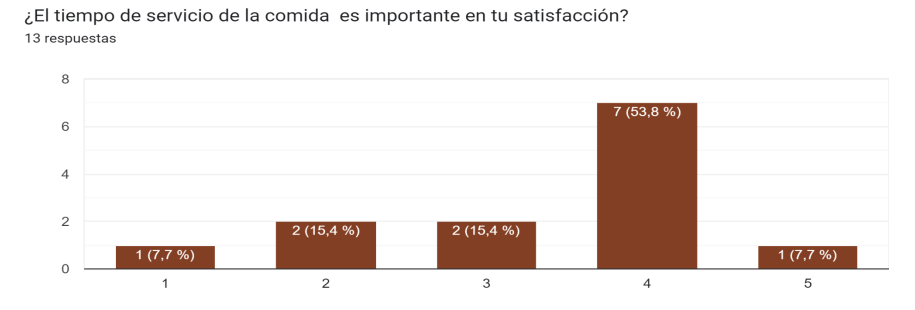

**Figura 23. Tiempo de servicio**

¿La higiene del establecimiento es importante en tu satisfacción? 13 respuestas

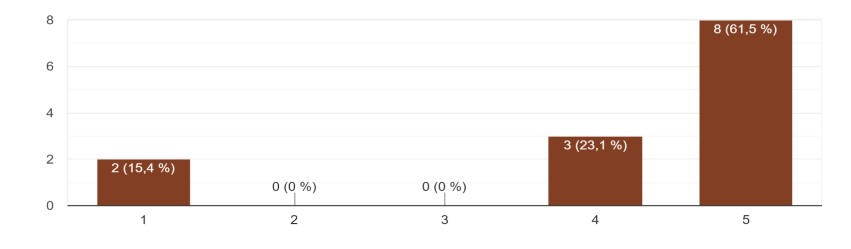

**Figura 24. Higiene del establecimiento**

¿El precio es un factor importante en tu decisión a la hora de escoger dónde comer? 13 respuestas

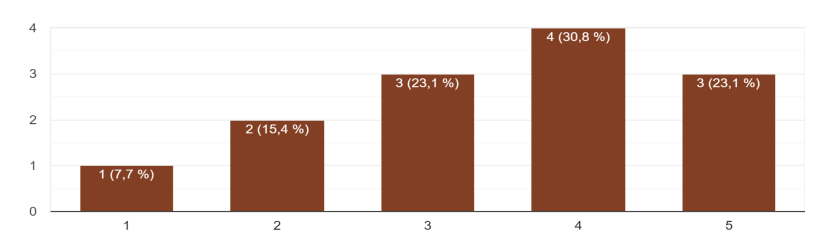

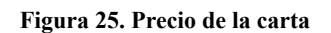

¿Influye la puntuación que tenga el restaurante en plataformas como google maps?<br>13 respuestas

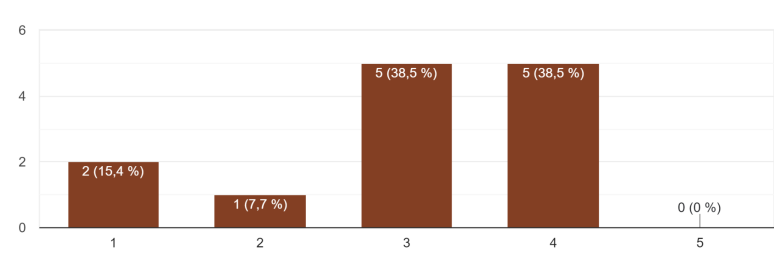

**Figura 26. Valoración en Google**

Sin embargo, otros factores como la ubicación (**Figura 27**) y la presentación de los platos (**Figura 28**) les resultan indiferentes.

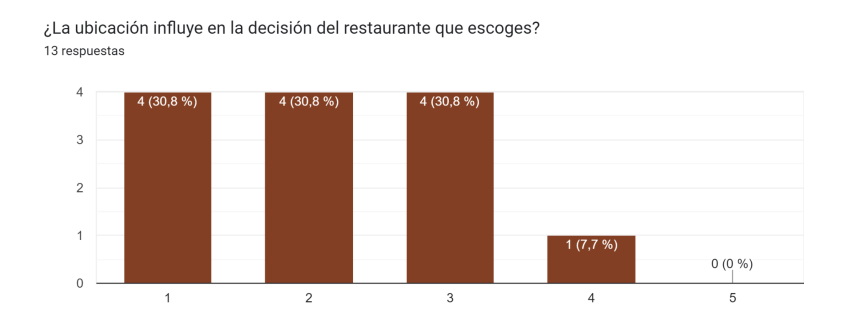

**Figura 27. Ubicación del establecimiento**

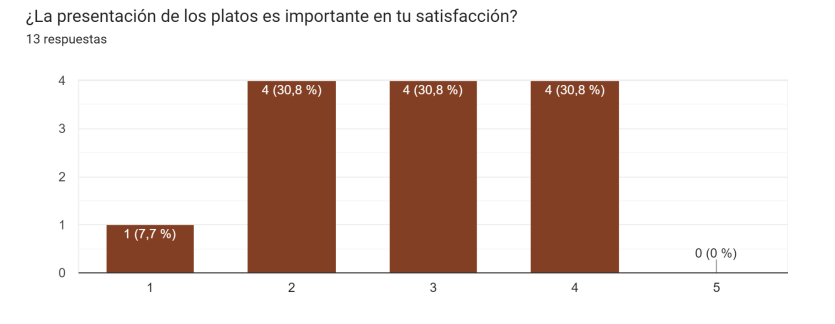

**Figura 28. Presentación de los platos**

En cuanto a métodos para notificar al paciente para la recogida del pedido, la más usada es con el dispositivo *beeper* (**Figura 29**), seguido del aviso por número de pedido (**Figura 30**) y, en último lugar, el aviso por nombre (**Figura 31**).

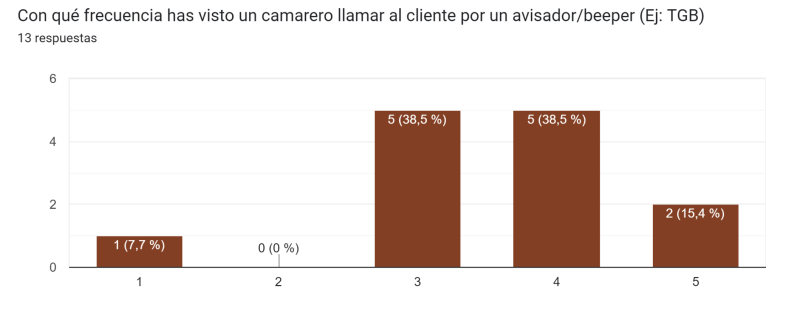

**Figura 29. Notificación por beeper**

Con qué frecuencia has visto un camarero llamar al cliente por un número (Ej: McDonalds) 13 respuestas

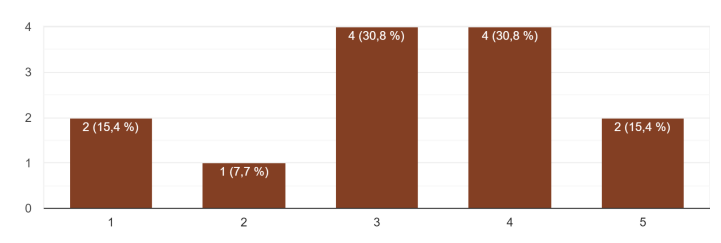

**Figura 30. Notificación por número de pedido**

Con qué frecuencia has visto un camarero llamar al cliente por un nombre (Ej: 100 montaditos) 13 respuestas

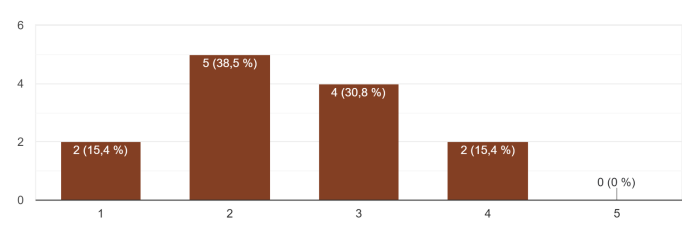

**Figura 31. Notificación por nombre**

Seguidamente, se les preguntó qué método de notificación es más de su agrado y salió como resultado la notificación por mensaje de texto al móvil (**Figura 32**).

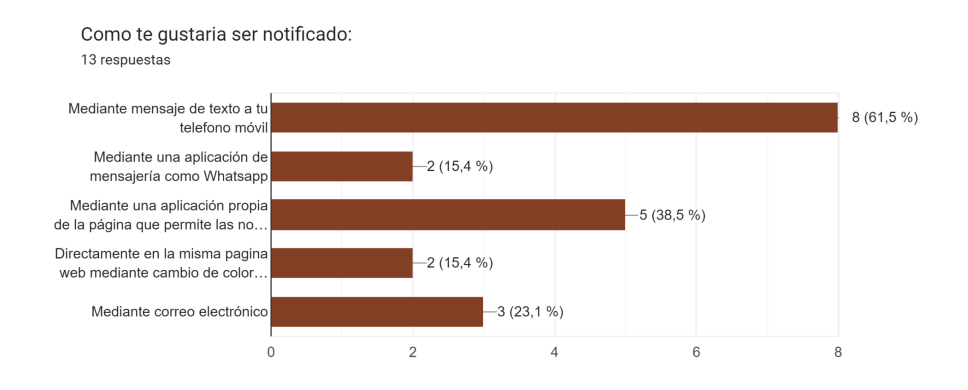

**Figura 32. Preferencias de notificación**

Se ha barajado esta opción, sin embargo supondría que el cliente tendría que anotar el número de teléfono todas las veces que se carga un pedido para poder ser notificado. Esto requiere de un almacenamiento con gran capacidad para los números de teléfono. Además existe un riesgo de hackeo que pondría en peligro los datos personales de los clientes.

Por tanto se ha descartado esta opción y se ha elegido la segunda opción más votada para la notificación del proyecto que es mediante la propia página mediante un sistema de notificaciones de la página.

#### <span id="page-34-0"></span>**4.2 Personas**

Se ha empleado el método persona, que es una herramienta de investigación, para obtener la descripción del perfil del usuario. [8] Con la información obtenida a partir del cuestionario realizado, se va a crear un perfil ficticio (**Figura 33**) del posible usuario. En la ficha de la persona, se observa los siguientes datos:

- Datos sociodemográficos
- Datos profesionales
- Breve presentación de la persona.
- Características de la persona (personalidad)
- **Motivaciones**
- **Objetivos**

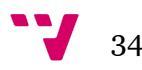

- Gustos y aficiones
- Habilidades
- Redes sociales
- Marcas tecnológicas

|                                   |             | <b>BIOGRAFÍA</b><br>Sandra es una enfermera de una clínica de diálisis de Valencia desde hace 5 años. Es una<br>persona introvertida, empática y un poco hipocondríaca. Desde la pandemia, le produce<br>mucha ansiedad manipular los elementos de los establecimientos, por lo que siempre anda<br>con mucha precaución. |                                                                                         |  |  |  |  |  |  |
|-----------------------------------|-------------|----------------------------------------------------------------------------------------------------|-----------------------------------------------------------------------------------------|--|--|--|--|--|--|
| <b>SANDRA HARO</b><br><b>FDAD</b> | 26 años     | <b>MOTIVACIONES</b>                                                                                                    | <b>OBJETIVOS</b>                                                                        |  |  |  |  |  |  |
|                                   |             | Sanidad - Salud                                                                                                    | Reducir el uso de productos plásticos                                                   |  |  |  |  |  |  |
| <b>SEXO</b>                       | Mujer       | Higiene<br>Medio ambiente                                                                                                    | Trabajar en Enfermería Comunitaria para<br>concienciar a la población de la importancia |  |  |  |  |  |  |
| PAÍS                              | España      |                                                                                                    | de la higiene básica.                                                                   |  |  |  |  |  |  |
| <b>EDUCACIÓN</b>                  | Universidad |                                                                                                    |                                                                                         |  |  |  |  |  |  |
| <b>OCUPACIÓN</b>                  | Enfermera   |                                                                                                    |                                                                                         |  |  |  |  |  |  |
| <b>ESTADO CIVIL</b>               | Soltera     | <b>GUSTOS Y AFICIONES</b>                                                                                                    | <b>HABILIDAD</b>                                                                        |  |  |  |  |  |  |
|                                   |             | Ver peliculas                                                                                                    | *****<br>Internet                                                                       |  |  |  |  |  |  |
|                                   |             | Viajar                                                                                                    | *****<br>Viajar                                                                         |  |  |  |  |  |  |
| PERSONALIDAD                      |             | Salir a comer<br>Tomar café                                                                                                    | *****<br>Analíticas                                                                     |  |  |  |  |  |  |
| Creativo                          | Metódico    | Hacer cerámica                                                                                                    | *****<br>Contabilidad                                                                   |  |  |  |  |  |  |
|                                   |             |                                                                                                    |                                                                                         |  |  |  |  |  |  |
| Sentimental                       | Pensativo   |                                                                                                    |                                                                                         |  |  |  |  |  |  |
|                                   |             | <b>REDES SOCIALES</b>                                                                                                    | <b>MARCAS TECNOLÓGICAS</b>                                                              |  |  |  |  |  |  |
| Introvertido<br>extrovertido      |             | Instagram                                                                                                    | Apple                                                                                   |  |  |  |  |  |  |
|                                   |             | TikTok                                                                                                    |                                                                                         |  |  |  |  |  |  |

**Figura 33. Perfil Persona**

## <span id="page-35-0"></span>**4.3 Escenarios**

Escenario 1: Registro o inicio de sesión.

La empresa se encargará de realizar el registro de los empleados para que tengan las credenciales para acceder a la plataforma. Con dichas credenciales, iniciarán sesión y podrán empezar a atender pedidos.

Escenario 2: Generación del código QR y número de pedido.

El empleado registrará el pedido del cliente en la plataforma obteniendo seguidamente el código QR y el número de pedido asociado.

Escenario 3: Escaneo del código QR.

El cliente/usuario escanea el código QR o introduce el número de pedido, y una vez el restaurante empiece a procesar el pedido en la plataforma indicará el estado del pedido en curso.

#### Escenario 4: Visualización del pedido

El pedido en curso podrá ser localizado por el empleado en el apartado de "Revisar pedido".

## Escenario 5: Notificación del pedido.

Posteriormente, se notificará al cliente para que pase por el mostrador a por su pedido. Para ello el empleado utilizará la función de aviso al cliente, que se encuentra en el apartado de "Revisar pedido", para que le llegue la notificación.

#### Escenario 6: Finalización del pedido.

Cuando el cliente haya recogido su pedido, el personal cambiará el estado del pedido a finalizado desde el menú "Pedidos Avisando", y de esta manera se almacenará dentro del registro de pedidos finalizados.

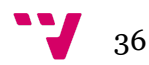

## <span id="page-37-0"></span>**5. Análisis conceptual y diseño**

En este apartado se presenta el diagrama de clases, el modelo de datos y el flujo de datos que permite mostrar la estructura de los datos. Para ello se ha utilizado la plataforma Lucidchart para realizar el diseño del diagrama de clases. A partir de este esquema se puede organizar los objetos con los que se va a trabajar. Por otro lado, también se incluyen los bocetos que generan una idea inicial de la página web.

## <span id="page-37-1"></span>**5.1 Diagrama de clases**

El diagrama de clases muestra el diseño de datos que se va a utilizar describiendo la estructura del sistema con clases, atributos, funciones y relaciones entre objetos, siendo así los componentes de los objetos que van a interactuar entre sí las clases Cliente, Empleado y Pedido [9]. En el siguiente esquema (**Figura 34**), en lenguaje unificado de modelado (UML), las clases Cliente y Empleado interactúan con la clase Pedido mediante las funciones para modificar su estado de en Curso, Avisando y Finalizado, consiguiendo así toda la funcionalidad necesaria.

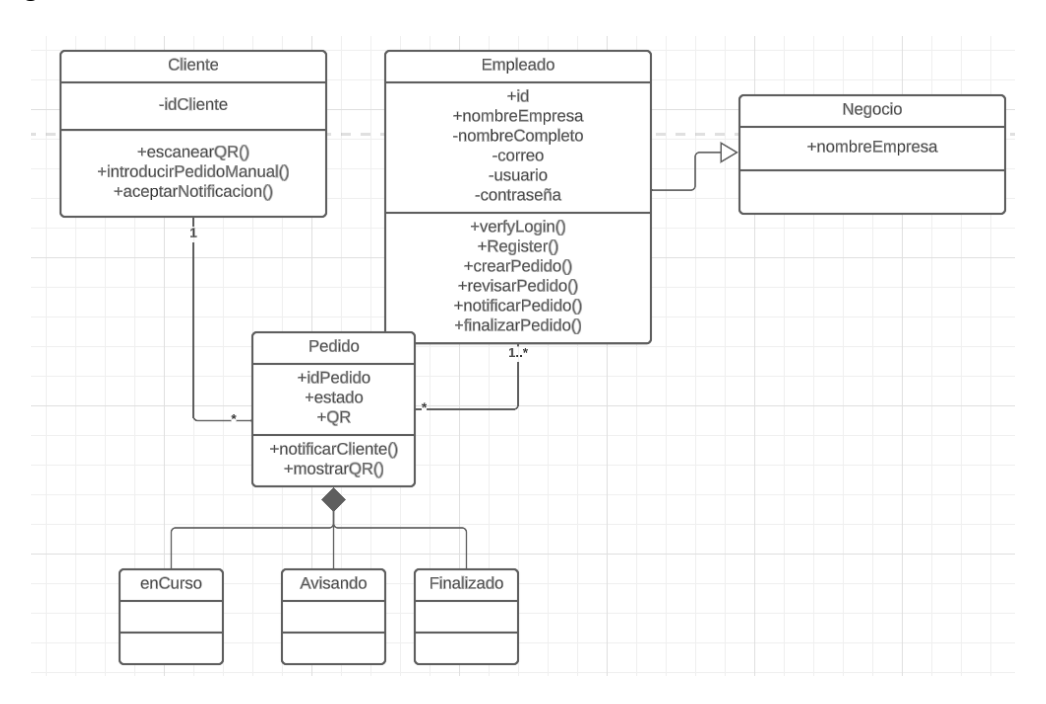

**Figura 34. Diagrama de clases**

## <span id="page-37-2"></span>**5.2. Modelo de Datos**

El modelo de datos es la estructura base de una base de datos, que abarca tanto sus relaciones como limitaciones, es decir, determina el modo de almacenaje, organización y acceso de los datos. Existen 13 tipos de modelos, pero el que se utiliza en este caso es el modelo entidad-relación (**Figura 35**). Este tipo de modelo de datos es un modelo lógico para representar el mundo real mediante entidades, atributos y relaciones. Las entidades, en este caso Cliente, Empleado y Pedido, mantienen dos tipos de relaciones: una relación entre cliente-pedido y otra entre pedido-empleado; siendo la cardinalidad de pedido varios, es decir un cliente puede pedir varios pedidos y un empleado puede asignar varios pedidos. [10]

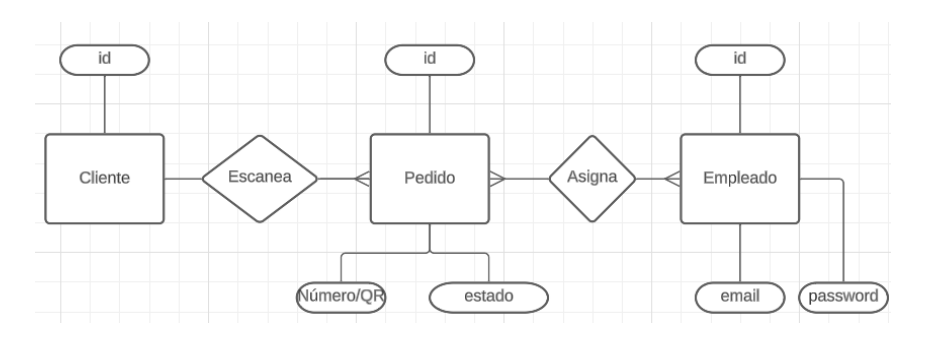

**Figura 35. Modelo de datos**

Basado en este modelo de datos se ha creado el modelo de tablas Cliente, Pedido y Empleado (**Figura 36**). La tabla cliente sólo contendrá un id, ya que la plataforma no tiene la necesidad de almacenar información de los clientes. En cambio, la tabla empleado sí necesita almacenar y gestionar la información de los trabajadores, por lo que estará formada por varios atributos: id del empleado, el nombre de la empresa, el nombre completo del empleado, su correo electrónico laboral, el usuario, por si necesita utilizar un alias, y su contraseña.

Por último, la tabla pedido, cuyos atributos son el id de identificación, el número de pedido y el estado del mismo.

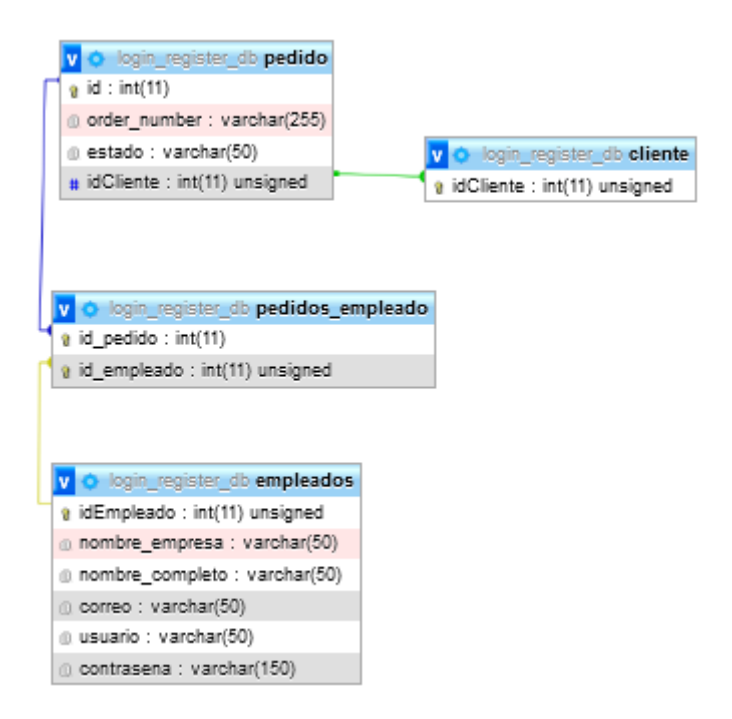

**Figura 36. Modelo de tablas**

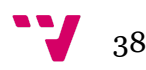

## <span id="page-39-0"></span>**5.3 Flujo de datos**

El flujo de datos es un diagrama que muestra la información de un proceso o sistema mediante símbolos (rectángulos, cuadrados, círculos y flechas) acompañados de textos breves para indicar la entrada y la salida de los datos. [11] A continuación, se presentará el flujo del empleado y el flujo del usuario de la plataforma.

El flujo del empleado (**Figura 37**) compone las opciones en las que puede operar el trabajador y realizar su labor.

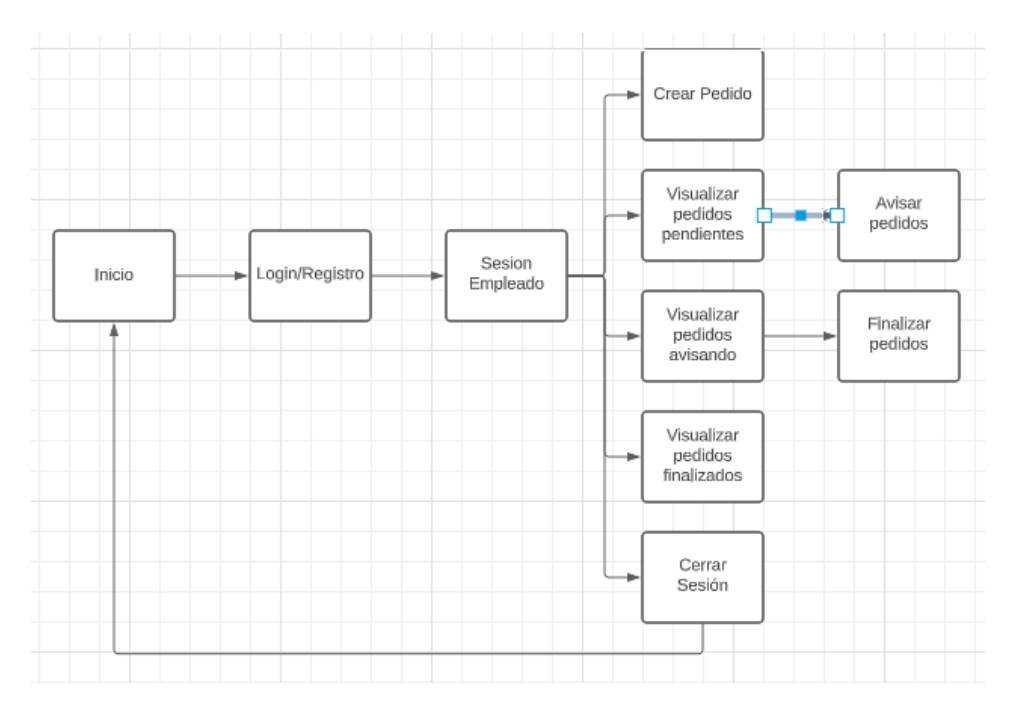

**Figura 37.Flujo de datos del empleado**

El flujo del usuario (**Figura 38**) se compone de las operaciones que puede utilizar el cliente.

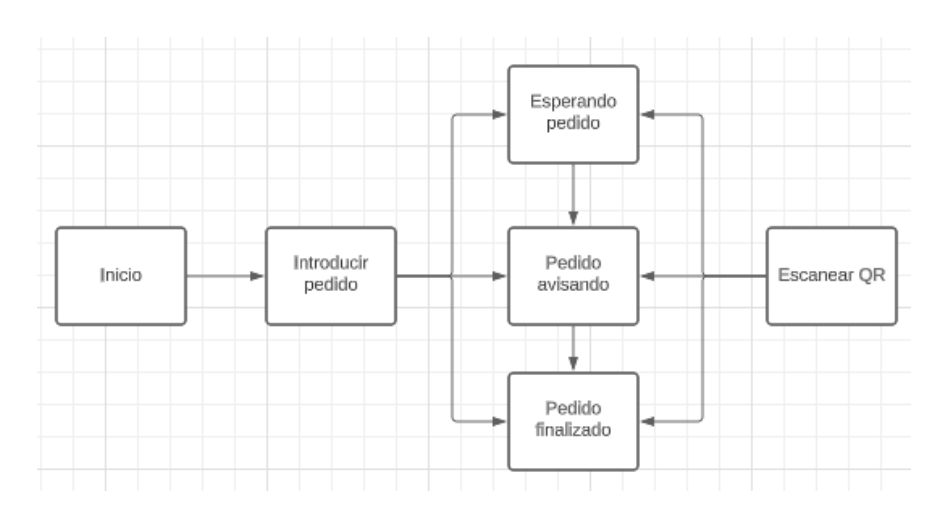

**Figura 38. Flujo de datos del cliente**

## <span id="page-40-0"></span>**5.4 Bocetos de la interfaz**

El logotipo de la página (**Figura 39**) se ha creado desde la plataforma Tailor Brands la cual proporciona un diseño sencillo y fácil de distinguir, además de ser legible y transmitir en su eslogan el propósito del proyecto.

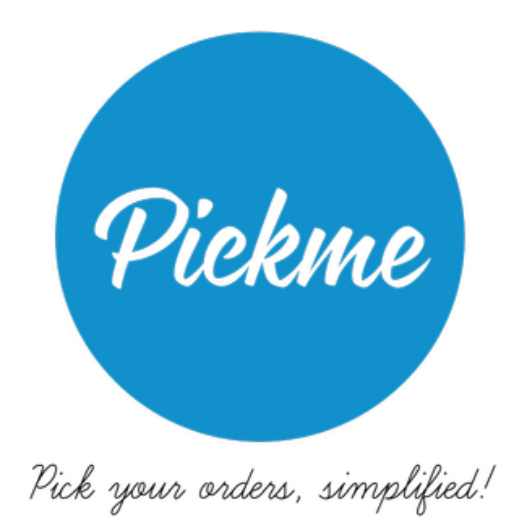

**Figura 39. Logotipo de la página con su eslogan**

El logotipo estará presente en todas las páginas de la plataforma para que el cliente pueda identificarlo con facilidad en caso de que tenga varias pestañas en el navegador abiertas.

Por otro lado, se han utilizado repositorios de imágenes como bancos de imágenes donde se encuentran una gran cantidad de fotos gratuitas y sin copyright para el uso de información e ilustrar con imágenes al usuario que accede a la plataforma en vez de tener toda la página en formato de texto plano.

Entre las plataformas gratuitas de imágenes podemos encontrar

- Freepik
- Pixabay

Adicionalmente, se ha hecho uso de aplicaciones de inteligencia artificial para generar imágenes como la plataforma creada por openAI llamada DALL-E.

Por otro lado, en el diseño de la página web se distingue entre la vista del negocio y la vista del cliente.

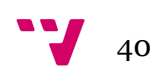

Puesto que la plataforma está diseñada en base a las necesidades y gustos del usuario, se requiere de un diseño sencillo y adaptado al cliente.

Para ello, se ofrece el acceso a la plataforma inicialmente solo para el empleado, para que pueda loguearse mediante su email y contraseña que son datos proporcionados por la empresa que contrata los servicios.

Para construir el boceto de la interfaz se ha hecho uso de la plataforma MockFlow.

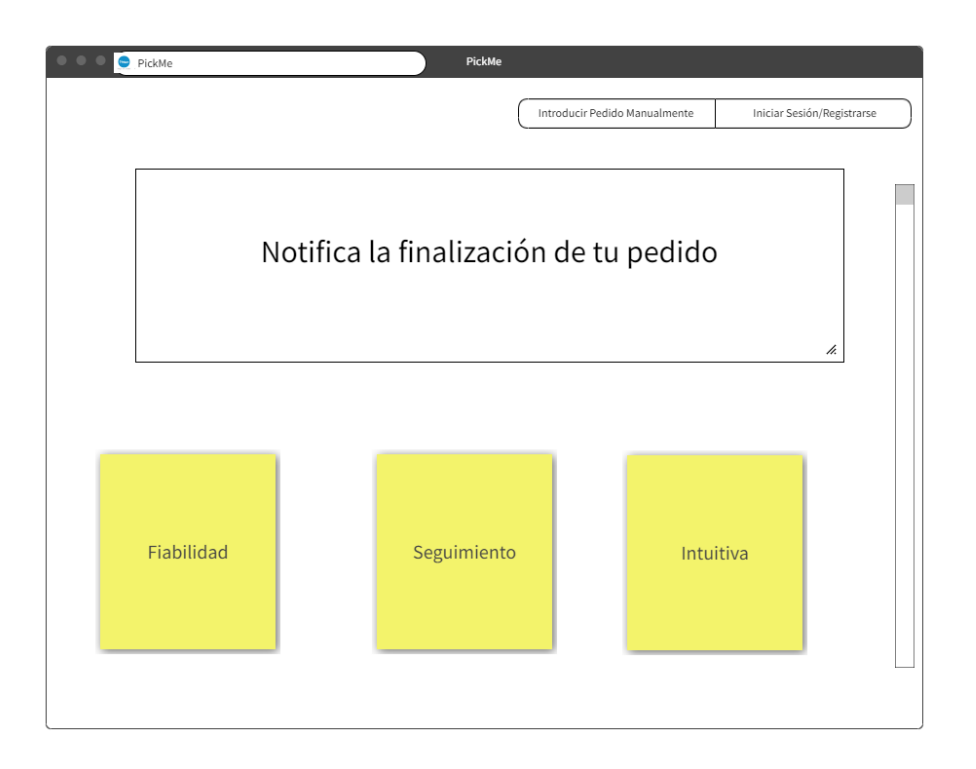

La página principal (**Figura 40**) sería como la siguiente:

**Figura 40. Boceto: Página principal de inicio**

La página de inicio contendrá información sobre la plataforma para dar a conocer la página web, las soluciones que se ofrecen y la finalidad del proyecto. Una vez informada la empresa que contrata los servicios podrá registrarse e iniciar sesión.

En el caso del cliente, podrá hacer uso de la plataforma sin necesidad de un registro previo.

## Login/Register (**Figura 41**)

El empleado podrá iniciar sesión con las credenciales que tiene o si no posee una cuenta puede registrarse en la plataforma para empezar a utilizar los servicios.

Desarrollo de una plataforma web para la digitalización de la notificación de pedidos en negocios de hostelería y restauración

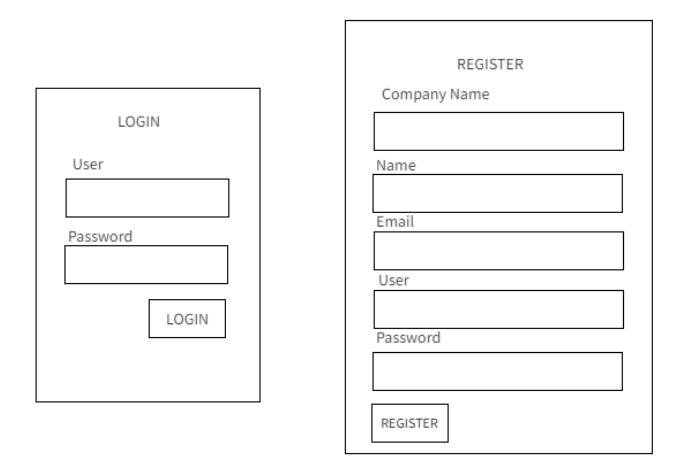

**Figura 41. Boceto: Registro e inicio de sesión**

Una vez el empleado haya iniciado sesión encontrará en su pantalla de inicio (**Figura 42**) las acciones de "Crear pedido", "Revisar pedido", "Pedidos avisando" y "Pedidos finalizados".

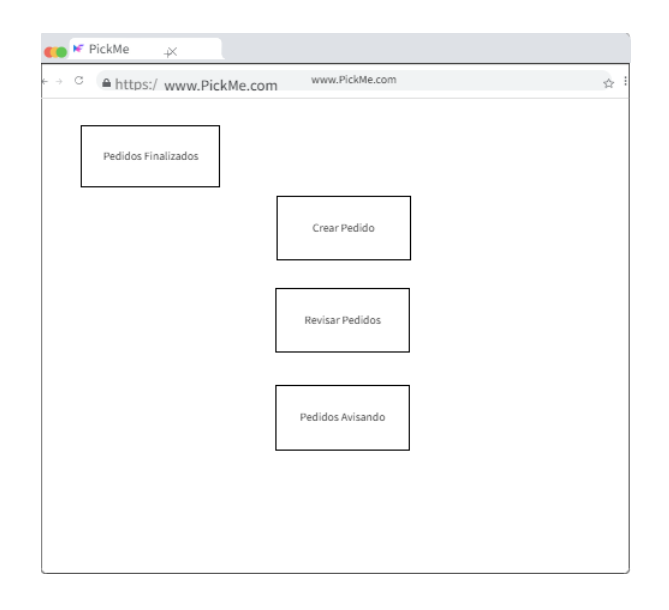

**Figura 42. Boceto: Página de empleado para la gestión de pedidos**

A la hora de que el empleado crea un pedido, le aparecerá un código de pedido y un código QR (**Figura 43**)

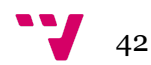

Desarrollo de una plataforma web para la digitalización de la notificación de pedidos en negocios de hostelería y restauración

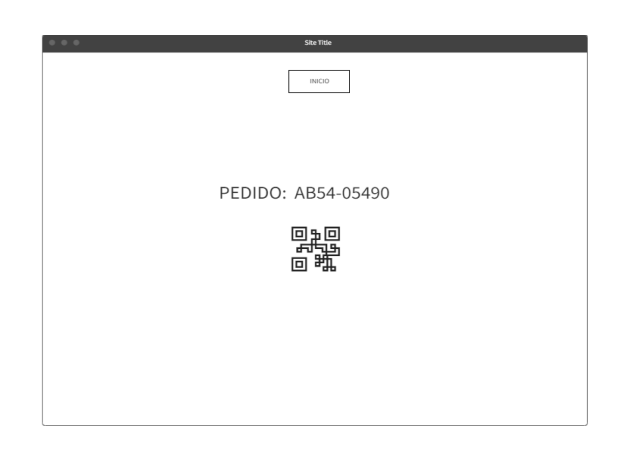

**Figura 43. Boceto: Pedido creado para ser escaneado**

El código QR puede ser escaneado directamente desde la cámara del cliente. En caso de que el QR no funcione, el cliente puede entrar en la página web y hacer clic en "Introducir Pedido" para ser redirigido a la página de espera.

Una vez introducido los pedidos el empleado puede revisar los pedidos en curso haciendo clic en "Revisar Pedido" (**Figura 44**):

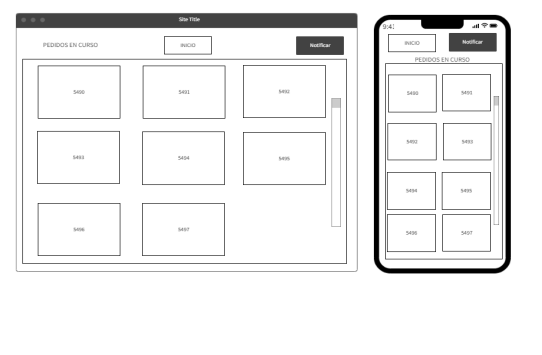

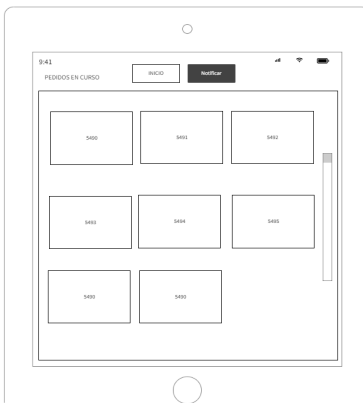

**Figura 44. Boceto: Visualización y cambio de estado de pedidos**

La página ofrecerá una barra de scroll para poder bajar en la pantalla del dispositivo y encontrar todos los pedidos que se encuentran en curso en caso de que existan muchos pedidos.

Para notificar al cliente, el empleado hará click en el número de pedido y después al botón de "Notificar" para avisar al cliente. De manera automática, el pedido pasará al apartado de "Pedidos Avisando". Una vez el cliente se acerque al mostrador y haya recogido su pedido, el empleado podrá finalizar la comanda, para ello entra en el menú Pedidos Avisando (tendrá un formato parecido a los pedidos en curso) y en él hará clic en el pedido y Finalizar, este pedido será desplazado a la sección Pedidos Finalizados.

El empleado tendrá la posibilidad de seleccionar varios pedidos a la vez para cambiarlos de estado, así facilitará y agilizará el proceso.

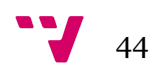

## <span id="page-45-0"></span>**6.Desarrollo**

## <span id="page-45-1"></span>**6.1 Arquitectura**

Este proyecto alberga dos aplicaciones principales que conforman la arquitectura de la plataforma (**Figura 45**): una destinada al manejo de empleados y otra diseñada para la interacción con los clientes.

El servidor web empleado en este proyecto se basa en la combinación de Apache y PHP, dos tecnologías ampliamente reconocidas y utilizadas en el ámbito de desarrollo web. Se ha elegido esta arquitectura puesto que presenta una base sólida y confiable para el despliegue y funcionamiento de aplicaciones, además PHP es un lenguaje de código abierto, que permite ser incrustado en HTML, lo cual permite entrar y salir del "modo PHP", conectando con la base de datos y mostrar el contenido en la página web. El servidor de Apache nos permite ejecutar la aplicación en la web e intercambiar información y datos entre el almacenamiento local y la web.

Por un lado, la aplicación dirigida a los empleados, permite a los usuarios autenticarse en el sistema y llevar a cabo sus tareas laborales. Se establece una conexión con la base de datos de empleados donde se almacenan datos relevantes del personal y a su vez pueden gestionar los pedidos de los clientes. Esta aplicación web proporciona una interfaz intuitiva y eficiente, facilitando a los empleados la realización de sus labores cotidianas sin necesidad de ningún tutorial, ya que las funcionalidades que se ofrecen son muy intuitivas.

Por otro lado, la aplicación orientada a los clientes está diseñada para interactuar con la base de datos que almacena información relacionada con los pedidos gestionados por los empleados y serían ejecutados mediante funciones JavaScript para la transición de estados de los pedidos. Permite así el seguimiento de los mismos y obtener información actualizada sobre su estado. De esta manera, se establece una comunicación fluida y efectiva entre empleados y clientes, optimizando el proceso de gestión de pedidos. JavaScript es un lenguaje de programación interpretado orientado a objetos que se utiliza principalmente del lado del cliente implementado como parte del navegador web para ofrecer funcionalidades de páginas web dinámicas gracias a la posibilidad de enviar y recibir información del servidor junto con ayuda de tecnologías como AJAX. [12]

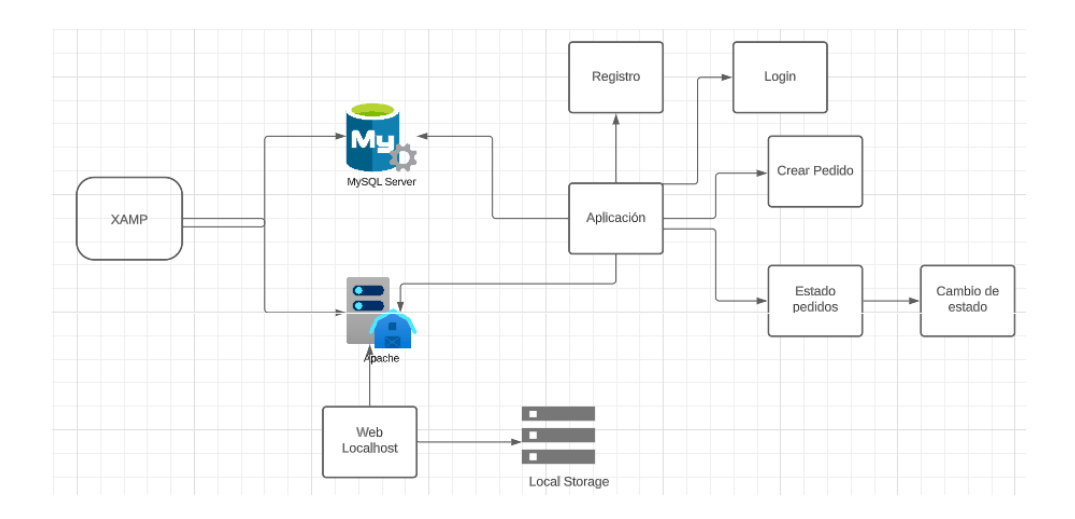

**Figura 45. Arquitectura de la aplicación**

## <span id="page-46-0"></span>**6.2 Contexto tecnológico**

Una página web es un documento digital de carácter multimediático al que se puede acceder a través de un navegador web (ej. Google) y con conexión a Internet. [13] Sin embargo, para la creación de la misma, es necesario la existencia de un servidor web, como por ejemplo, XAMPP. Este servidor web es un paquete de software local y multiplataforma, ya que integra una serie de herramientas de gestión de datos que mejoran la experiencia del desarrollador. [14] Dichas herramientas son:

- X: Hace referencia a los sistemas operativos (Windows, iOS, Linux, etc.) con los que es compatible.
- A: El servidor web Apache es un software que permite la conexión entre el cliente y el servidor local a través del protocolo HTTP. [15]
- M: Es el sistema de gestión de bases de datos conocido como MySQL. Esta base de datos es la más utilizada actualmente debido a la facilidad de uso, la rapidez, la seguridad y la escalabilidad. [16]
- P: Se refiere al lenguaje de programación PHP (Hypertext Preprocessor), que es un lenguaje de programación de código abierto que contiene HTML con código incrustado. Estos códigos presentan unas etiquetas especiales para entrar o salir del modo PHP (<? php y ?>). [17]
- P: Del lenguaje de programación Perl, que se centra en la administración del sistema y programación de la red.

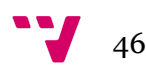

Por lo que respecta a otras herramientas que se observan con frecuencia en la programación de plataformas web, podemos destacar:

- HyperText Markup Language (HTML): Es el lenguaje más básico, que define el significado y la estructura de la página web. Se distingue de otros lenguajes por contener los nombres de los elementos dentro de las "etiquetas" ( "<" y ">"). [18]
- Cascading Style Sheets (CSS): Es el lenguaje empleado para diseñar la presentación y el estilo de las páginas web. Dentro de este podemos encontrar el framework o plantilla conceptual conocida como Bootstrap. [19, 20]
- JavaScript (JS): Es el lenguaje de script dinámico, multiparadigmático y orientado a objetos, que controlan el comportamiento de las páginas web. Para lograr esto se utilizan AJAX, que son técnicas que permiten añadir interactividad a las páginas web y hacerlas más dinámicas, comunicándose con un servidor web mediante API REST(Transferencia de estado representacional para obtener datos o ejecutar funciones en el servidor web). [21,22]

Para desarrollar la plataforma se ha utilizado la herramienta Visual Studio Code (editor de código fuente) que permite la codificación en HTML/CSS/JavaScript para la parte frontend utilizando frameworks CSS como Bootstrap.

Para la parte backend se utiliza PHP para poder gestionar la Base de Datos y así publicar una API REST que pueda ser accedida por el frontend mediante conexiones AJAX.

Además se hace uso de XAMPP para poder gestionar las bases de datos MySQL y el servidor web Apache con soporte a PHP.

## <span id="page-47-0"></span>**6.3 Ejemplos de código**

## <span id="page-47-1"></span>**6.3.1 Creación del QR mediante el número de pedido:**

Se ha creado en código HTML con un formulario (**Figura 46**) el cual permite al empleado introducir el número de pedido.

Desarrollo de una plataforma web para la digitalización de la notificación de pedidos en negocios de hostelería y restauración

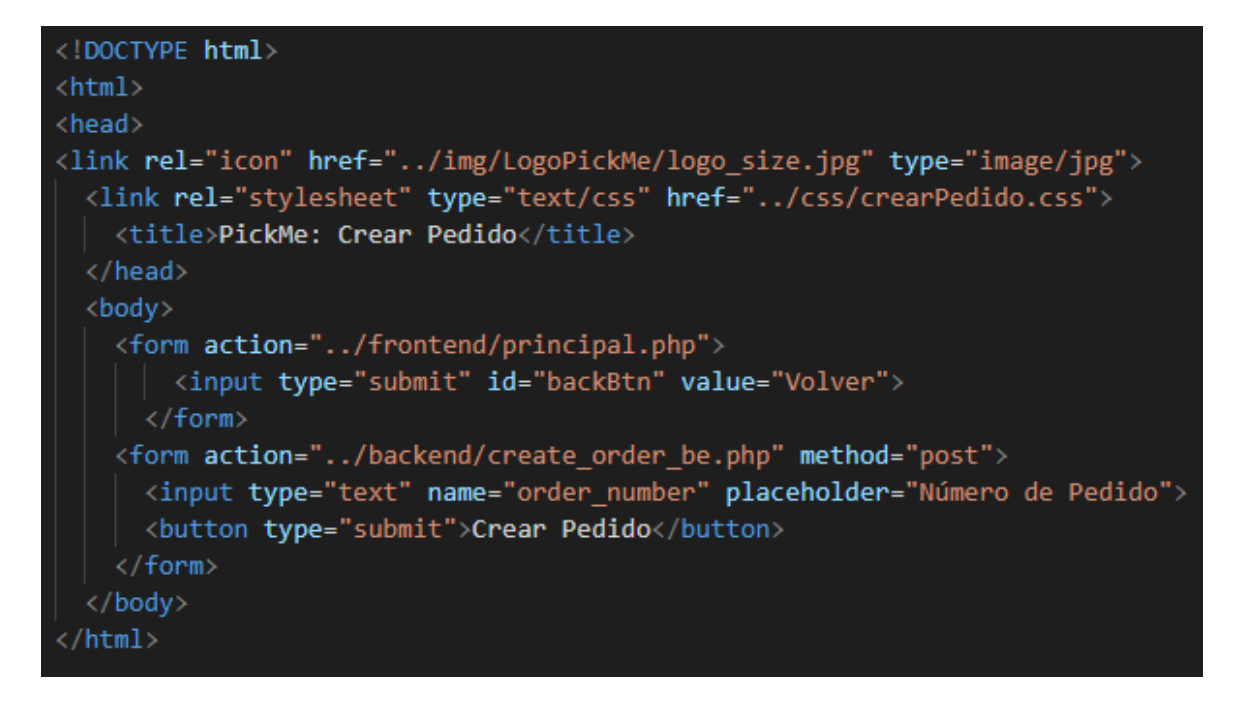

**Figura 46. Código HTML: formulario de creación de pedidos.**

Este número de pedido es almacenado en la base de datos mediante un ID y se crea un código QR junto a su número de pedido para que el cliente pueda escanearlo. (**Figura 47**)

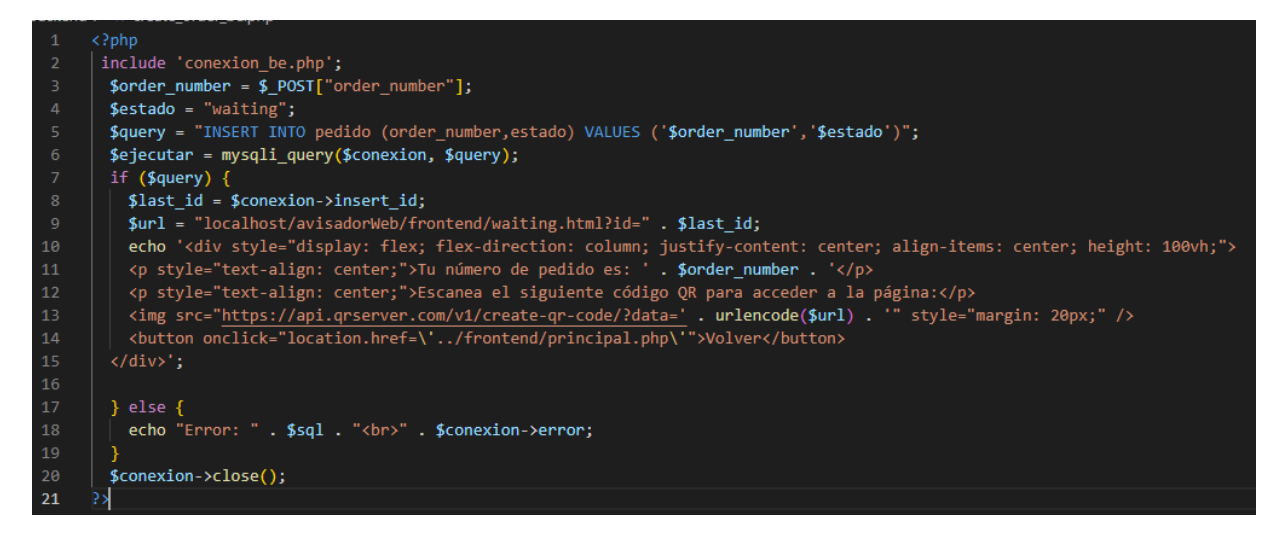

**Figura 47. Código PHP: creación y mostrado del pedido.**

#### <span id="page-48-0"></span>**6.3.2 Visualizar pedidos y Cambio de estados de pedidos**

El cambio de estado se mostrará desde las distintas perspectivas : modo cliente y modo empleado.

El empleado por su lado dispone del código HTML (**Figura 48**) que realiza una llamada al código PHP (**Figura 49**) que interactúa con el backend para realizar una consulta a la

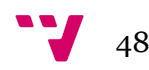

base de datos, obteniendo los pedidos con ese estado y mostrandolos en forma de botones en la página. En caso de no existir ningún pedido con ese estado se indicará también en pantalla.

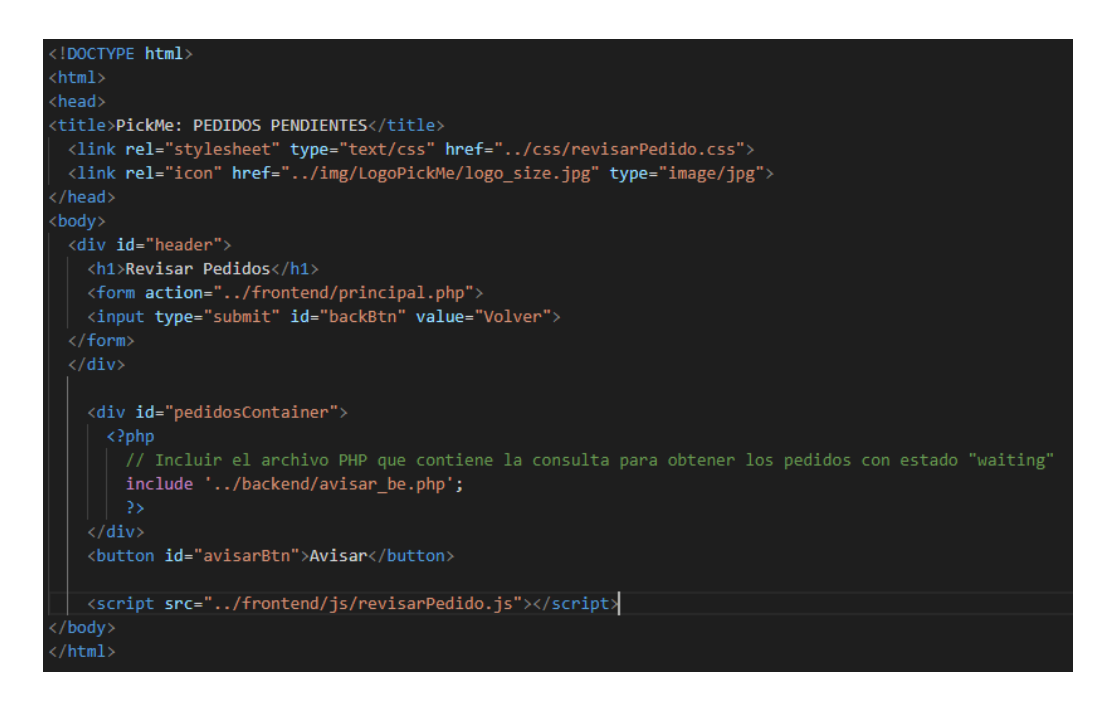

**Figura 48. Código HTML: Mostrado de los pedidos en el estado waiting.**

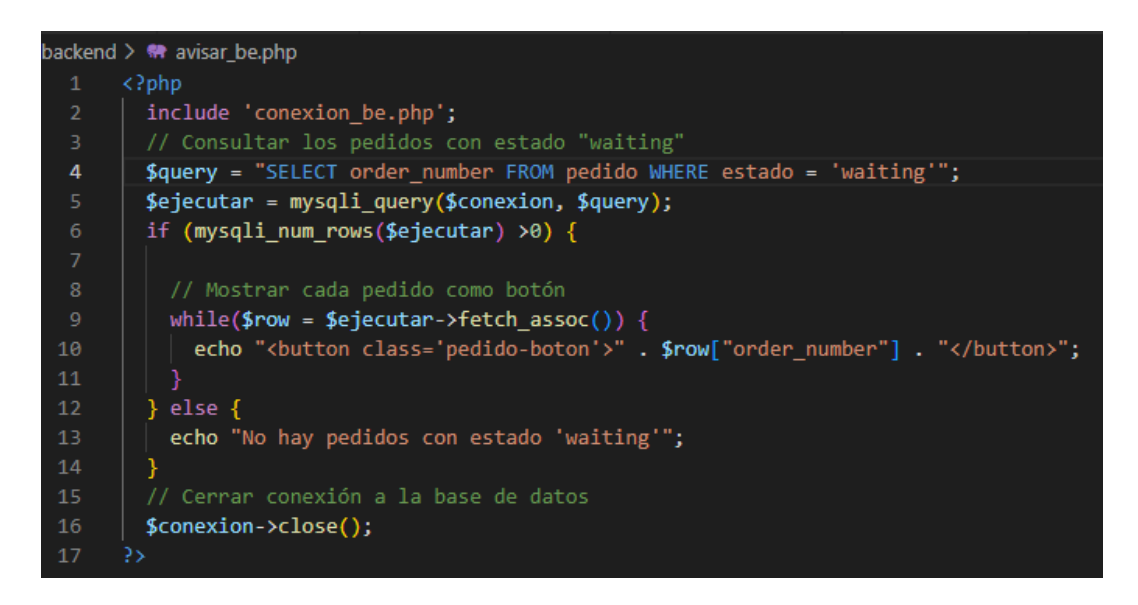

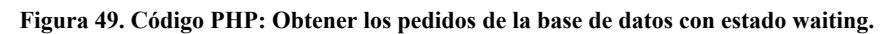

Posteriormente se utiliza una llamada JavaScript para crear un Listener (proceso activo a la escucha de alguna acción determinada) sobre los pedidos.

El empleado puede visualizar los pedidos y seleccionar varios pedidos gracias a una función creada que permite activar o desactivar los pedidos seleccionados para que a posteriori puedan ser cambiados de estado conjuntamente (**Figura 50**).

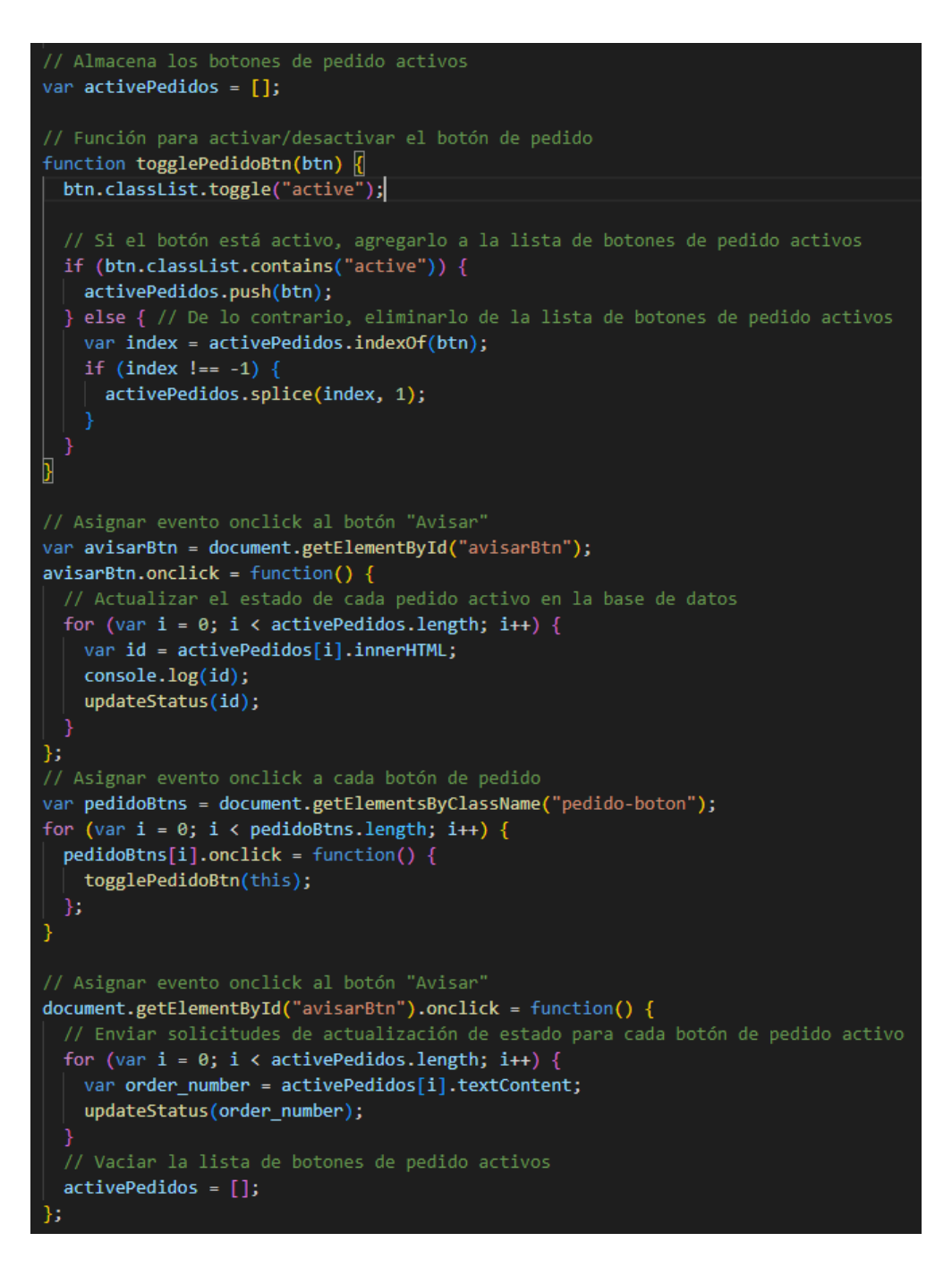

**Figura 50. Código JavaScript para seleccionar varios pedidos.**

Para cambiar de estado los pedidos, una vez son seleccionados en el código de JavaScript anterior se ha creado la siguiente función updateStatus el cual se le pasa el id y mediante la llamada con una solicitud AJAX (**Figura 51**) a un archivo PHP (**Figura 52**) que actualiza el estado del pedido en la base de datos.

Desarrollo de una plataforma web para la digitalización de la notificación de pedidos en negocios de hostelería y restauración

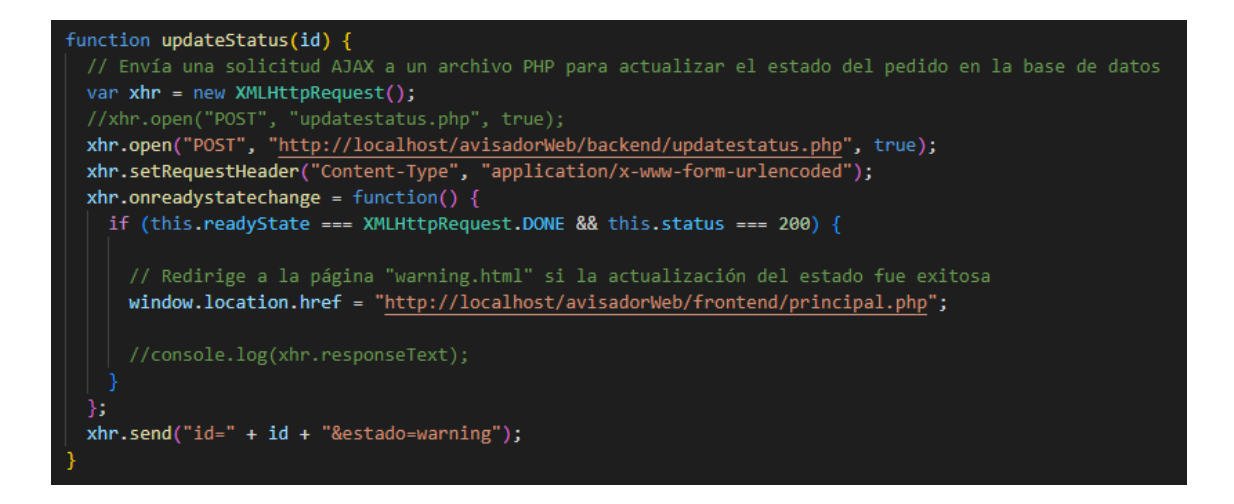

**Figura 51. Código JavaScript de llamada AJAX para cambio de estado de los pedidos seleccionados.**

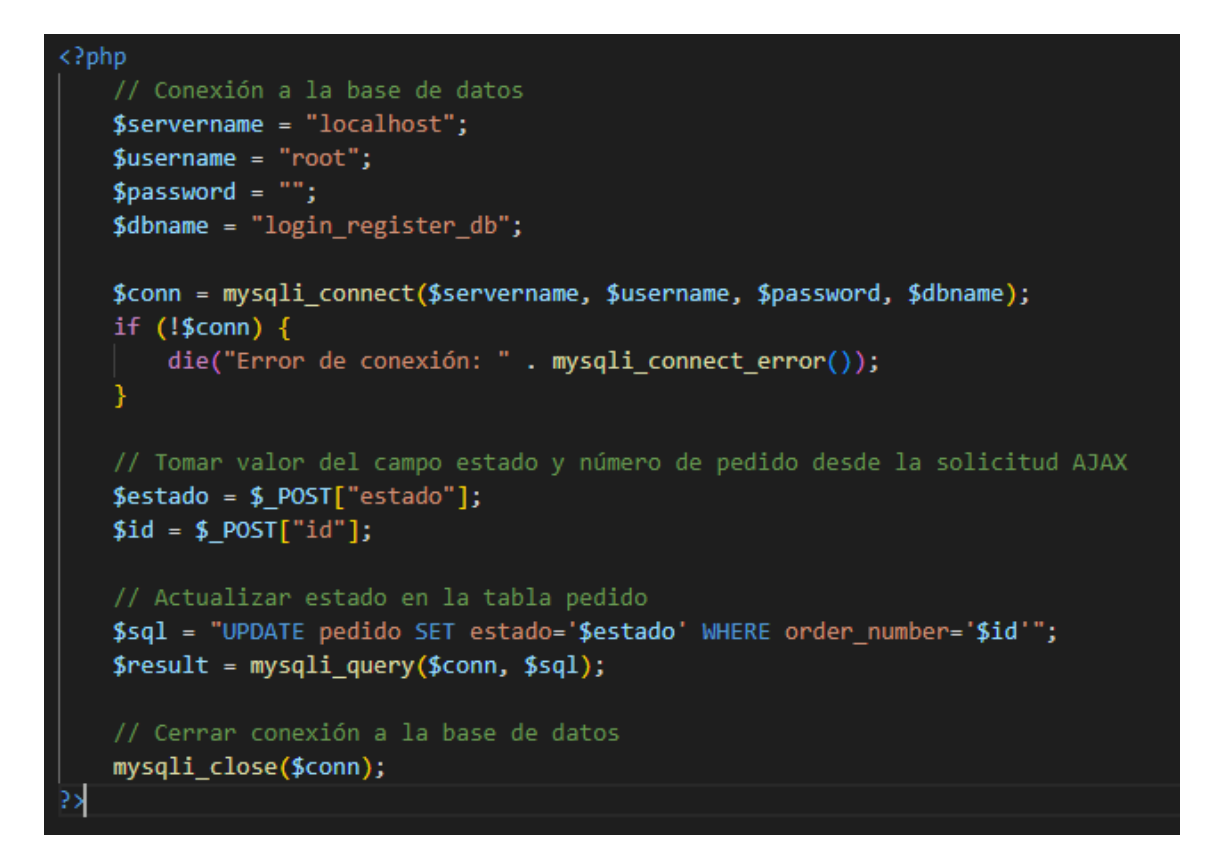

**Figura 52. Código PHP para el cambio de estado de los pedidos.**

En el caso de finalizar el pedido tendría una funcionalidad similar a la anterior, el cual en vez de tener estado "waiting" sería modificar los estados que estarían en "warning" y pasarlos a "finalizar".

#### <span id="page-51-0"></span>**6.3.3 Introducir Pedido**

La "Introducción de pedido", es una funcionalidad habilitada para el cliente con el objetivo de poder trazar su pedido. Podría utilizar dos opciones, escanear con la cámara de su teléfono móvil directamente desde el código QR que es generado por el empleado o optando por la forma manual desde la página web Introducir Pedido (**Figura 53**).

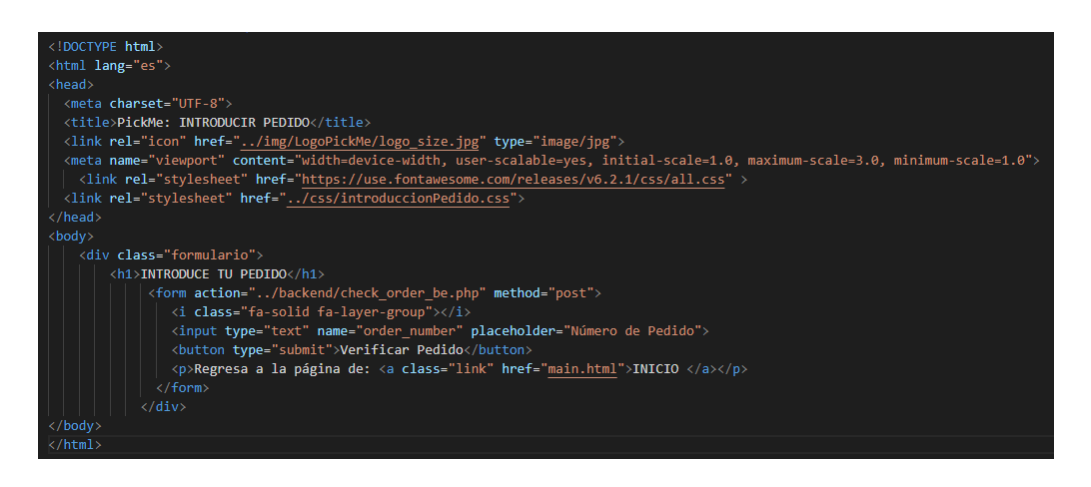

**Figura 53. Código HTML para la introducción del pedido.**

En este código se proporciona un formulario donde el cliente solo tendrá que añadir el número de pedido y accionar el botón de Verificar Pedido. Una vez accionado el botón utilizará la llamada PHP (**Figura 54)** para acceder a la base de datos y redireccionar al cliente a la página correspondiente.

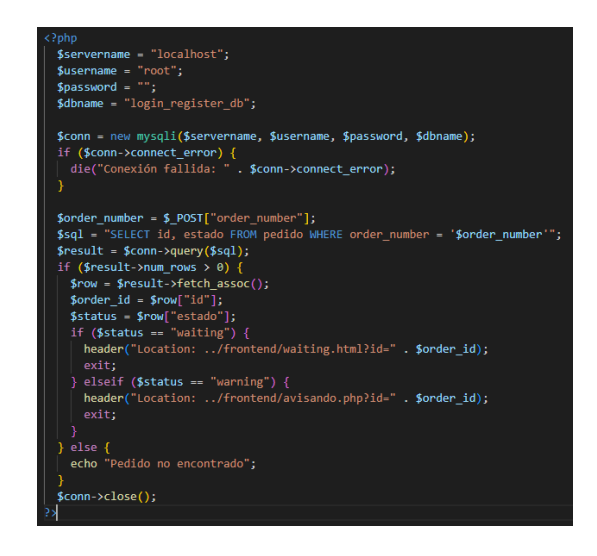

**Figura 54. Código PHP para búsqueda del pedido y devolución de su estado.**

#### <span id="page-52-0"></span>**6.3.4 Cambio de estado de pedidos en la vista del cliente**

Si el cliente acaba de realizar su pedido, será direccionado a la página de espera waiting.html (**Figura 55**) utilizando el ID para identificar el pedido. En este código HTML se muestra un mensaje por pantalla indicando que el pedido se está preparando y realiza en paralelo una llamada a un código JavaScript (**Figura 56**).

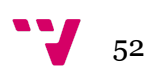

Desarrollo de una plataforma web para la digitalización de la notificación de pedidos en negocios de hostelería y restauración

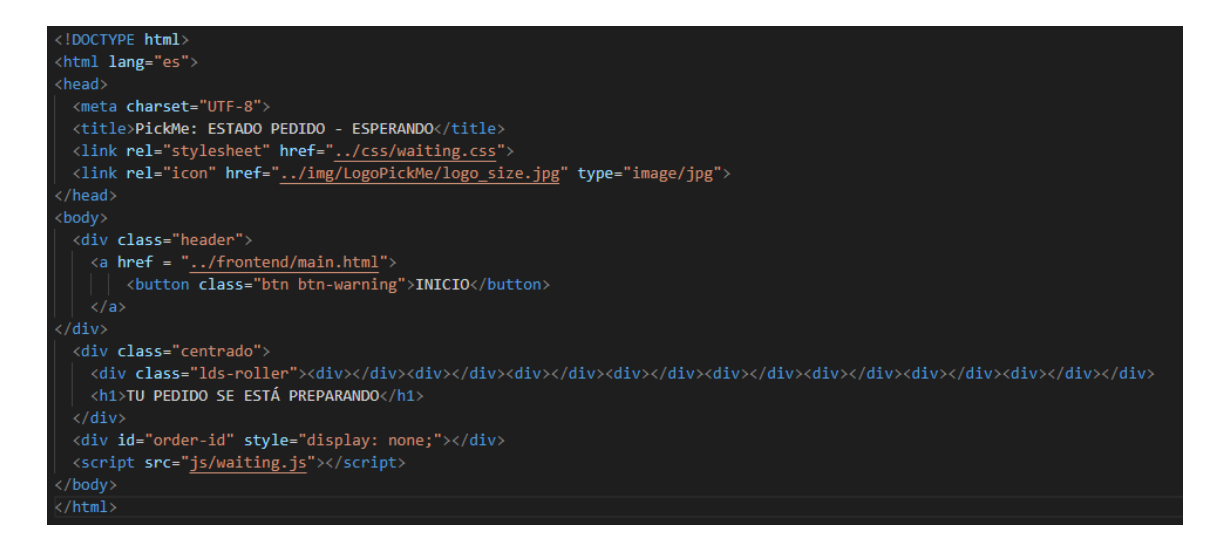

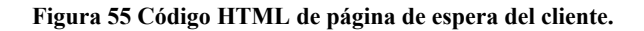

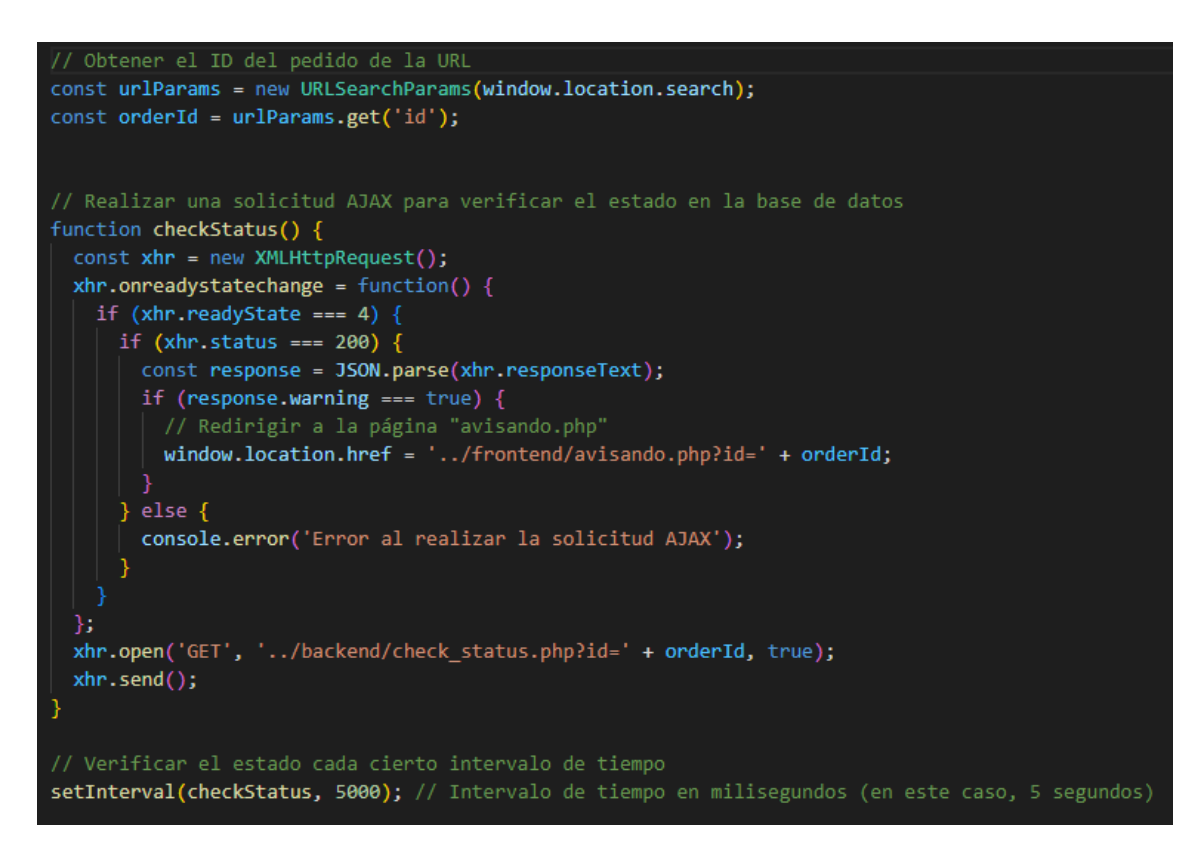

**Figura 56. Código JavaScript con llamada AJAX para revisar si hay cambio de estado.**

Este código JavaScript se ejecuta cada 5 segundos, el cual ejecuta la función *checkStatus* que comprueba mediante una función AJAX el siguiente código PHP check\_status (**Figura 57**):

Desarrollo de una plataforma web para la digitalización de la notificación de pedidos en negocios de hostelería y restauración

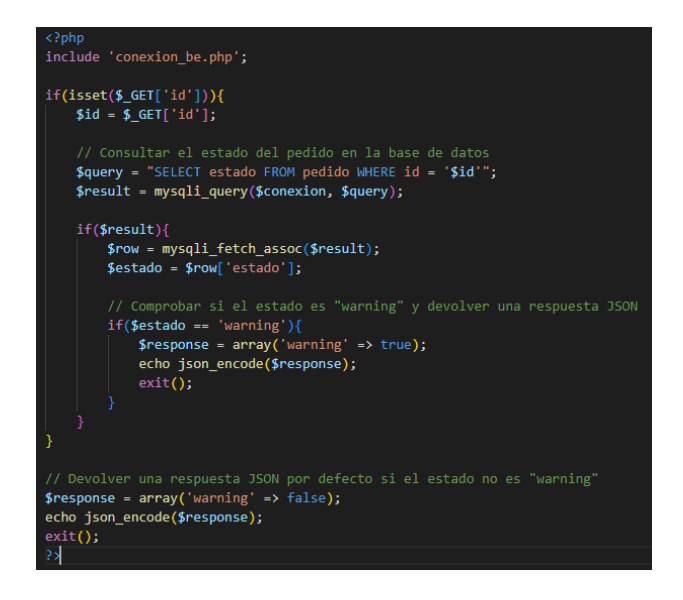

**Figura 57. Código PHP de revisión de estado.**

El código PHP recoge el estado del pedido según el ID proporcionado por el script anterior y devuelve los estados que han cambiado a "warning".

En caso de que el ID anterior haya cambiado a "warning" redirecciona, mediante el script, al cliente a la siguiente página (**Figura 58**).

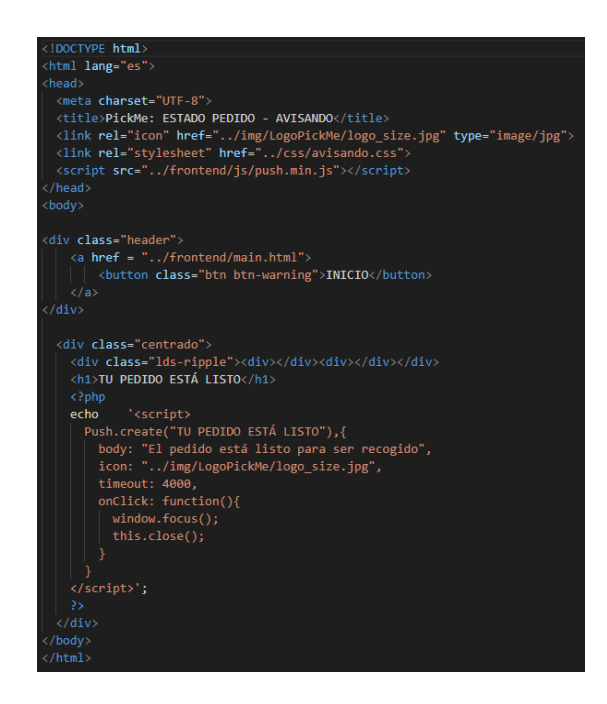

**Figura 58. Código HTML notificación del cliente.**

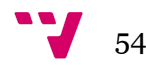

## <span id="page-55-0"></span>**7.Producto desarrollado**

Una vez desarrollado el producto en el dispositivo local se muestra a continuación la versión inicial de la página web.

## <span id="page-55-1"></span>**7.1 Página de Inicio**

Como toda página web, consta de una página de inicio compartido que es accedido por el empleado y/o el cliente (**Figura 59**).

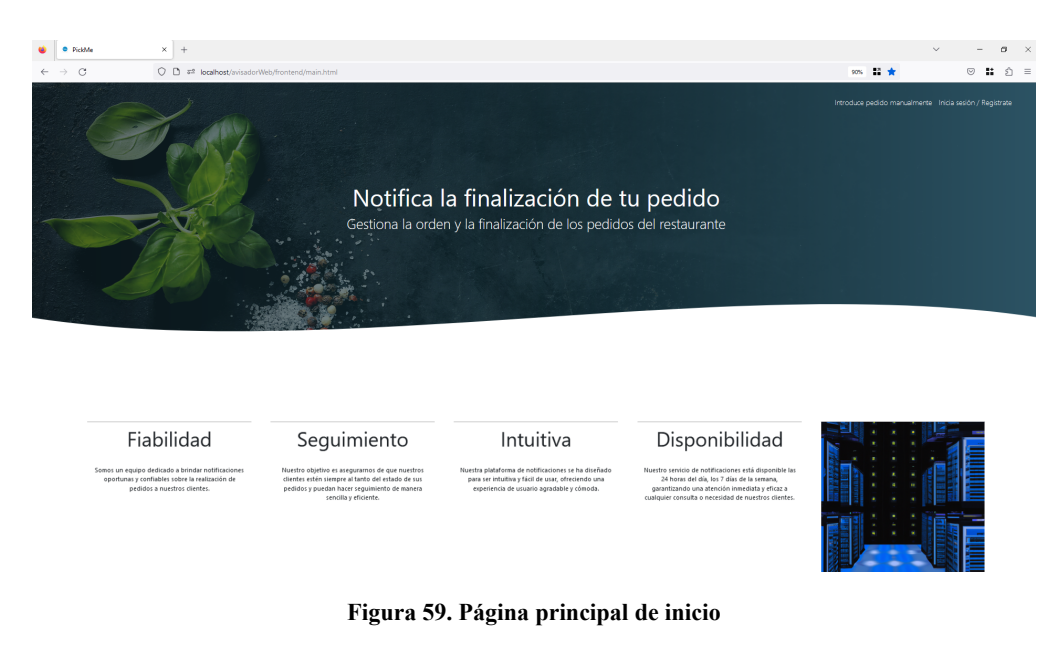

## <span id="page-55-2"></span>**7.2 Inicio de sesión**

El inicio de sesión consta de una página de Registro/Inicio de sesión (**Figura 60**) en la misma página de forma dinámica. Existe también la posibilidad de que el usuario haya hecho clic en Inicio de sesión por error, por eso se aclara y se ofrece acceso en todo momento al usuario para poder introducir su pedido manualmente.

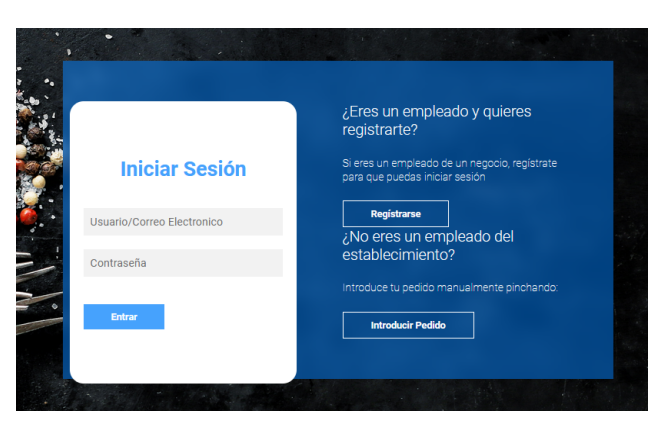

**Figura 60. Página de inicio de sesión**

El empleado tendrá que introducir el usuario o el correo electrónico y su contraseña previamente registrado en la base de datos en la tabla empleado.

## <span id="page-56-0"></span>**7.3 Registro**

Si el empleado no se ha registrado anteriormente, tendrá que hacerlo en Registrarse indicando la información requerida para registrar el empleado (**Figura 61**).

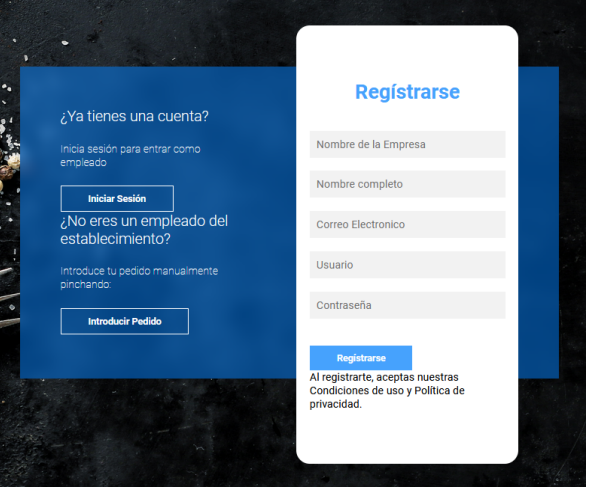

**Figura 61. Página de registro**

Cabe destacar que se indica el nombre de la empresa a la hora del registro por si en un futuro esta empresa decide hacer uso de "branding" que ofrece la plataforma por un coste adicional.

## <span id="page-56-1"></span>**7.4 Menú principal Empleado**

Una vez el empleado ha iniciado sesión puede maniobrar con los pedidos para poder trasladar los estados en cada caso pertinente (**Figura 62**).

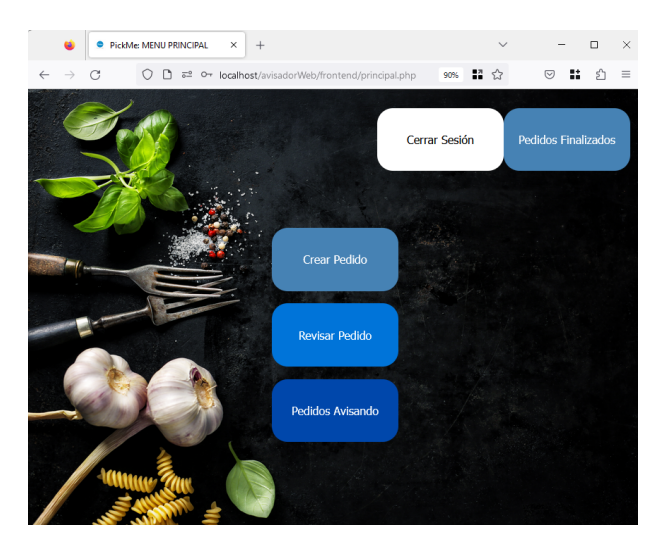

**Figura 62. Página principal del Empleado**

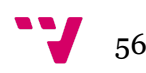

## <span id="page-57-0"></span>**7.5 Crear Pedido**

En la entrada de un pedido nuevo tendrá que crear un pedido e introducir el número de pedido (**Figura 63**).

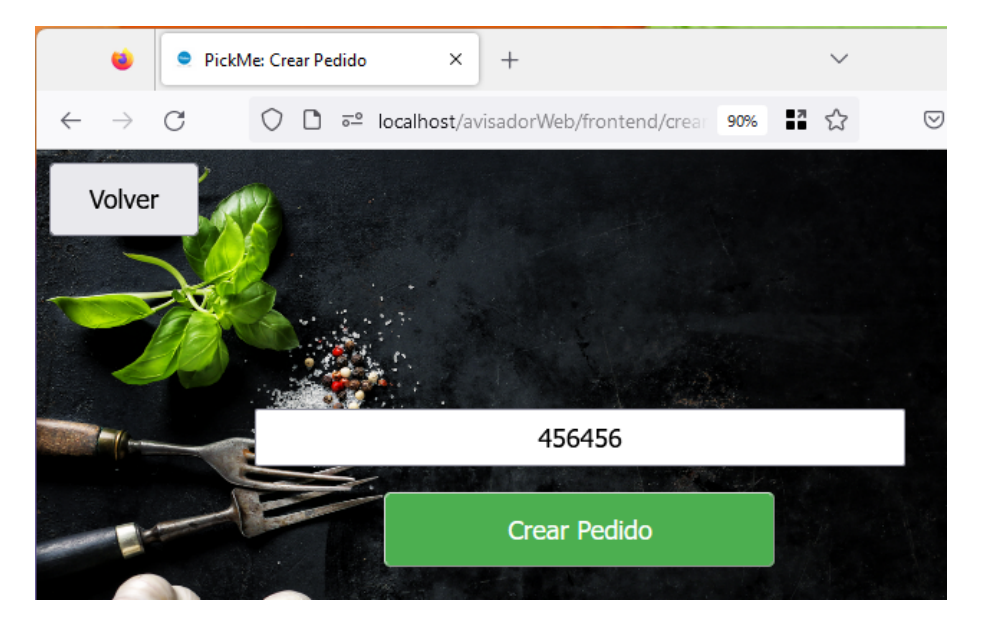

**Figura 63. Página de creación de pedido**

Una vez creado se muestra el código QR del mismo junto a su número de pedido en caso de preferir introducirlo manualmente (**Figura 64**).

Tu número de pedido es: 456456

Escanea el siguiente código QR para acceder a la página:

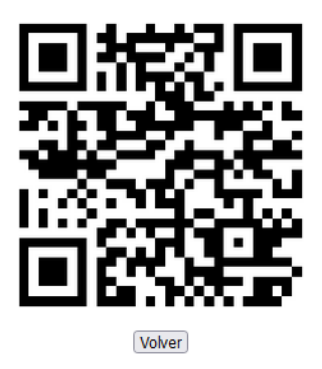

**Figura 64. Página del pedido creado con su número y código QR**

## <span id="page-57-1"></span>**7.6 Revisar pedido:**

Una vez creado el pedido tiene la opción de revisar pedido el cual mostrará los pedidos que están pendientes de ser avisados. Podrá seleccionar varios para cambiarlos de estado y avisar al cliente (**Figura 65**).

Desarrollo de una plataforma web para la digitalización de la notificación de pedidos en negocios de hostelería y restauración

| œ                                  | PickMe: PEDIDOS PENDIENTES X<br>$^{+}$                                    |  | $\checkmark$ |    |    | □        | $\times$ |
|------------------------------------|---------------------------------------------------------------------------|--|--------------|----|----|----------|----------|
| G<br>$\leftarrow$<br>$\rightarrow$ | 5 <sup>0</sup> localhost/avisadorWeb/frontend/revisarPedido.php<br>n<br>O |  | $\odot$      | ×. | 5ገ | $\equiv$ |          |
| Volver                             | <b>Revisar Pedidos</b>                                                    |  |              |    |    | Avisar   |          |
|                                    | 666                                                                       |  |              |    |    |          |          |
|                                    | 5                                                                         |  |              |    |    |          |          |
|                                    | 456456                                                                    |  |              |    |    |          |          |
|                                    |                                                                           |  |              |    |    |          |          |

**Figura 65. Página de pedidos en curso**

## <span id="page-58-0"></span>**7.7 Pedidos avisando**

Una vez el cliente haya ido a recoger su pedido podrá finalizar la notificación del pedido y finalizar así el proceso del pedido (**Figura 66**).

| ø                                  | PickMe: PEDIDOS AVISANDO X<br>$+$                                                     | $\checkmark$ | □<br>$\times$<br>$\overline{\phantom{a}}$ |
|------------------------------------|---------------------------------------------------------------------------------------|--------------|-------------------------------------------|
| G<br>$\leftarrow$<br>$\rightarrow$ | $\circ$<br>5 <sup>6</sup> localhost/avisadorWeb/frontend/avisandoPedido.php<br>$\Box$ | 90% 語 ☆      | ×<br>$\circledcirc$<br>£.<br>$\equiv$     |
| Volver                             | <b>Avisar Pedidos</b>                                                                 |              | Finalizar                                 |
|                                    | 123                                                                                   |              |                                           |
|                                    | 12345                                                                                 |              |                                           |
|                                    | 456                                                                                   |              |                                           |
|                                    | 145                                                                                   |              |                                           |
|                                    | 85                                                                                    |              |                                           |
|                                    | 1256                                                                                  |              |                                           |
|                                    | 864                                                                                   |              |                                           |
|                                    | 999                                                                                   |              |                                           |
|                                    | $\mathbbm{1}$                                                                         |              |                                           |

**Figura 66. Página de pedidos notificando**

#### <span id="page-58-1"></span>**7.8 Introducir pedido:**

El cliente introducirá el número de pedido y hará clic en Verificar Pedido. para revisar el estado de su pedido (**Figura 67**).

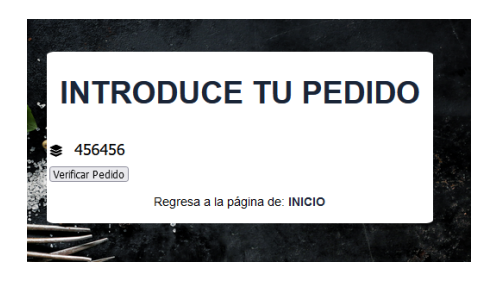

**Figura 67. Página de introducción de pedido**

#### <span id="page-58-2"></span>**7.9 Pedido en estado de espera**

Si el empleado tiene el pedido en estado pendiente de notificar, el cliente estará en la pestaña de espera el cual el pedido se está preparando (**Figura 68**).

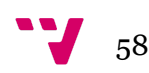

Desarrollo de una plataforma web para la digitalización de la notificación de pedidos en negocios de hostelería y restauración

|              |                   | PickMe: PEDIDOS PENDIENTES X | $+$                                                        | $\checkmark$ |           | $\Box$ |               |               |               |                           | PickMe: ESTADO PEDIDO - ESPE X | $^{+}$                                                             | $\checkmark$ |                | □      | $\times$ |
|--------------|-------------------|------------------------------|------------------------------------------------------------|--------------|-----------|--------|---------------|---------------|---------------|---------------------------|--------------------------------|--------------------------------------------------------------------|--------------|----------------|--------|----------|
| $\leftarrow$ | $\longrightarrow$ | C<br>D<br>О                  | <sup>6</sup> localhost/avisadorWeb/frontend/revisarPed 90% | 語☆           | $\circ$ : |        | එ<br>$\equiv$ | $\leftarrow$  | $\rightarrow$ | C                         | O<br>$\circ$                   | 6 <sup>th</sup> localhost/avisadorWeb/frontend/waiting.html?ic 90% | 品 ☆          | $\circledcirc$ | ×<br>ව | $\equiv$ |
|              | Volver            |                              | <b>Revisar Pedidos</b>                                     |              |           |        | Avisar        | <b>INICIO</b> |               |                           |                                |                                                                    |              |                |        |          |
|              |                   |                              | 666                                                        |              |           |        |               |               |               |                           |                                |                                                                    |              |                |        |          |
|              |                   |                              | 5                                                          |              |           |        |               |               |               |                           |                                |                                                                    |              |                |        |          |
|              |                   |                              | 456456                                                     |              |           |        |               |               |               | $\mathbf{e}^{\mathbf{e}}$ |                                |                                                                    |              |                |        |          |
|              |                   |                              |                                                            |              |           |        |               |               | о             | $\mathbf{a}_0$            |                                | TU PEDIDO SE ESTÁ PREPARANDO                                       |              |                |        |          |

**Figura 68. Empleado: Pedidos en curso. Cliente: Página de espera.**

#### <span id="page-59-0"></span>**7.10 Pedido en estado de aviso**

Una vez el pedido está listo y el empleado cambie el estado el cliente será redireccionado automáticamente y notificado por pantalla de que su pedido está listo

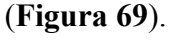

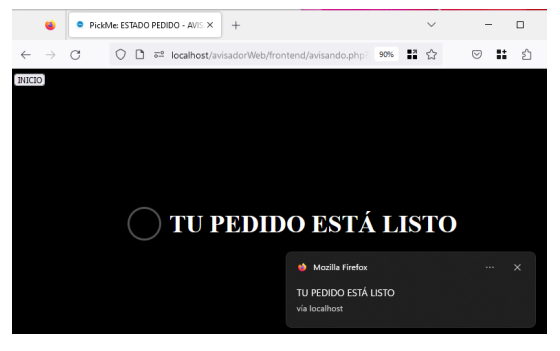

**Figura 69. Página de notificación de pedido.**

## <span id="page-60-0"></span>**8.Validación**

En este apartado se realiza una evaluación heurística de la plataforma, entendiendo la palabra "heurística" como hallar y/o inventar, siguiendo el Decálogo de Principios Heurísticos de Jakob Nielsen, para evaluar la usabilidad y la calidad de la plataforma utilizando un conjunto de principios reconocidos por la comunidad User Centered Design (Diseño Centrado en el Usuario). Los elementos de este decálogo se evalúan mediante un método de puntuación (del 0 al 5) conocido como la escala de Likert [16]. A continuación, se llevará a cabo el análisis heurístico de la plataforma.

## 1. **Visibilidad del estado del sistema: 5**

El sistema debe mantener informado al usuario sobre lo que está sucediendo en todo momento, brindando retroalimentación clara y visible sobre el estado de las acciones realizadas. Se ha puntuado con una valoración de 5 debido a que el usuario puede encontrar en todo momento el estado de sus pedidos.

## 2. **Coincidencia entre el sistema y el mundo real: 5**

El sistema debe utilizar un lenguaje y conceptos familiares para el usuario. Se ha puntuado con la calificación más alta debido a que se utilizan descripciones claras y concisas que coinciden con los procesos reales.

## 3. **Control y libertad del usuario: 2**

Los usuarios deben tener la posibilidad de controlar y deshacer acciones no deseadas o equivocadas. Ha obtenido una calificación de 2 debido a que no se ha tenido en cuenta las acciones para deshacer tareas no deseadas o equivocadas.

## 4. **Coherencia y estándares: 4**

La interfaz debe seguir patrones y convenciones establecidas para que sea coherente con otros sistemas similares. Se ha calificado con un 4 debido a que los botones que tienen la misma funcionalidad están en el mismo área por lo que sigue el mismo patrón.

## 5. **Prevención de errores: 3**

Se deben tomar medidas para prevenir la aparición de errores mediante el diseño de interfaces que minimicen las posibilidades de equivocaciones. Se requiere de simplificación de tareas complejas, eliminación de opciones ambiguas e incorporación de validaciones y confirmaciones antes de realizar acciones irreversibles. Ha obtenido una calificación de 3 debido a que no existe una doble confirmación a la hora de realizar un cambio de estado.

## 6. **Reconocimiento antes que memoria: 4**

Se debe minimizar la carga de memoria, evitando que tenga que recordar información. Ha obtenido una calificación de 4 debido a que los mensajes son claros y se reconocen de forma clara por lo que no es necesario hacer uso de la memoria para la función de una tarea como por ejemplo avisar o finalizar.

## 7. **Flexibilidad y eficiencia de uso: 5**

Debe permitir a los usuarios realizar acciones de forma rápida y eficiente, tanto para usuarios novatos como expertos. Ha obtenido la calificación más alta debido a que ofrece una facilidad y rapidez a la hora de encontrar cualquier botón necesario.

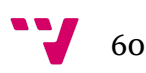

#### 8. **Estética y diseño minimalista: 5**

Debe ser visualmente atractiva, utilizando un diseño limpio y minimalista que no distraiga al usuario. Ha obtenido la calificación más alta ya que se utilizan los mismos tonos/parecidos para los botones y se utiliza el mismo fondo para todas las pestañas para obtener así un diseño minimalista y estético.

## 9. **Ayudar al usuario a reconocer los errores, diagnosticarlos y recuperarse de ellos: 4**

Cuando los usuarios cometen errores, el sistema debe proporcionar mensajes claros y descriptivos para ayudarlos a comprender qué salió mal y cómo solucionarlo. Ha obtenido una calificación de 4 debido a que permite a los clientes poder acceder a la página de introducción de pedido aunque se hayan equivocado accediendo a la página de inicio de sesión/Registro.

#### 10. **Ayuda y documentación: 1**

El sistema debe proporcionar acceso fácil a documentación de ayuda, instrucciones claras y explicaciones sobre el funcionamiento del sistema. Ha obtenido una calificación baja debido a que no se ofrece ningún tipo de tutorial o instrucciones de la forma de uso de la plataforma.

En base a las puntuaciones obtenidas, se extraen las siguientes conclusiones sobre la evaluación heurística:

- 1. La interfaz de usuario muestra claramente el estado del sistema, lo que indica que los usuarios pueden comprender fácilmente qué está sucediendo.
- 2. La interfaz refleja de manera efectiva el lenguaje y la estructura del mundo real, lo que facilita a los usuarios comprender y predecir cómo interactuar con el sistema. Esta coincidencia ayuda a reducir la carga cognitiva y mejora la experiencia del usuario.
- 3. La interfaz parece limitar el control y la libertad del usuario, lo que puede generar una experiencia frustrante. Se recomendaría proporcionar opciones claras y reversibilidad de acciones para que los usuarios se sientan más en control.
- 4. La interfaz muestra una coherencia razonable y sigue algunos estándares de diseño. Sin embargo, existen áreas donde se puede mejorar para evitar confusiones y facilitar la navegación y el uso del sistema.
- 5. La prevención de errores es uno de los puntos débiles de la plataforma, lo que significa que escasea de opciones de rectificación para el usuario.
- 6. La interfaz muestra un enfoque en el reconocimiento de elementos y acciones, lo que ayuda a los usuarios a realizar tareas sin tener que depender demasiado de la memoria. Esta es una práctica positiva para mejorar la usabilidad.
- 7. La interfaz se percibe como flexible y eficiente, lo que indica que los usuarios pueden realizar tareas de manera rápida y efectiva.
- 8. La interfaz se evalúa positivamente en términos de estética y diseño minimalista. Un aspecto visual atractivo puede mejorar la percepción del usuario sobre la calidad y confiabilidad del sistema.
- 9. La interfaz muestra algunas características que ayudan a los usuarios a reconocer y recuperarse de errores. Sin embargo, se podrían implementar mejoras adicionales para brindar una asistencia más efectiva.
- 10. La interfaz parece tener una falta de ayuda y documentación adecuadas para los usuarios, lo que dificulta la accesibilidad a personas de todas edades.

Por consiguiente, se presentan las siguientes propuestas de mejora:

- 1. Opción de visualizar la contraseña a la hora de realizar el registro: Agregar una opción para mostrar la contraseña ingresada durante el proceso de registro permitiría a los usuarios comprobar la contraseña antes de confirmar.
- 2. Confirmar contraseña por si hay error: Incluir un campo adicional para que los usuarios repitan su contraseña durante el registro. Esto evitará posibles errores al ingresar la contraseña y garantizará que coincida correctamente.
- 3. Opción de cambiar contraseña: Implementar una opción dentro del sistema que permita a los usuarios cambiar su contraseña de forma segura. Esto permitirá al empleado poder gestionar sus contraseñas sin tener que contactar con el encargado.
- 4. Opción de contraseña olvidada: Agregar un enlace o una función para restablecer la contraseña en caso de que los usuarios la olviden. Esto ayudará a los usuarios a recuperar el acceso a sus cuentas de forma segura.
- 5. Ajustar el título de los apartados: Revisar y ajustar los títulos de los apartados para que sean más coherentes. Ejemplo de ello "Revisar pedido" tendría un título más adecuado si fuera "Pedidos en curso". Esto mejorará la comprensión y la navegación del sistema.
- 6. Ajuste de tamaño del botón de "Avisar" y "Finalizar", y con un color más llamativo: aumentar el tamaño y utilizar un color más llamativo permite mejorar la visibilidad y la usabilidad, haciendo que sea más localizable para los usuarios.
- 7. Colocar el botón de "Pedidos Finalizados" más lejos del botón de cerrar sesión: Separar físicamente el botón de "Pedidos Finalizados" del botón de "Cerrar Sesión" para evitar clics accidentales y garantizar que los usuarios realicen la acción deseada de manera segura.
- 8. Aumento del tamaño del botón de inicio en la página de espera o siendo avisado: Incrementar el tamaño del botón de "Inicio" cuando los usuarios están en estado de espera o han sido avisados mejorará la visibilidad y la facilidad de uso por parte del cliente pudiendo navegar por la plataforma mientras están esperando su pedido.
- 9. Proporcionar instrucciones claras y concisas: Agregar algún tipo de formación o instrucciones para las acciones dentro del sistema, incluso si son intuitivas. Esto ayudará a los nuevos usuarios a comprender mejor las opciones disponibles y a utilizar el sistema de manera más eficiente.
- 10. Organizar los pedidos por fecha y hora:

Implementar una función que permita organizar los pedidos de acuerdo con su fecha y hora de realización. Esto facilitará la búsqueda y el seguimiento de los pedidos, mejorando la experiencia de los empleados.

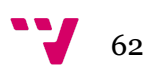

Estas mejoras se centran en abordar los problemas y las sugerencias identificadas durante la validación heurística, con el objetivo de mejorar la usabilidad y la experiencia del usuario en el sistema.

## <span id="page-64-0"></span>**9. Conclusión**

En este trabajo de final de grado se propuso la digitalización del servicio de notificación de pedidos en el sector de la hostelería y restauración. Se reemplazaron los dispositivos físicos por una plataforma web accesible desde los dispositivos móviles de los clientes, con el objetivo de reducir el uso de hardware adicional y brindar una solución más eficiente, económica y respetuosa con el medio ambiente.

Se diseñó una arquitectura REST que permitió la interconexión ágil entre el sistema de la empresa y los dispositivos móviles de los clientes, aplicando un enfoque de Diseño Centrado en el Usuario para adaptar la interfaz web a las necesidades y preferencias de los usuarios finales.

El impacto esperado de esta solución es significativo tanto para los negocios como para los clientes. Para los negocios de hostelería, la implementación de esta plataforma web les permite trabajar de manera más digital, reduciendo costos y mejorando su imagen de marca. Para los clientes, ofrece mayor seguridad sanitaria y una experiencia más conveniente y personalizada al recibir notificaciones directamente en sus dispositivos móviles.

Entre las fortalezas del proyecto se encuentran los beneficios ambientales al reducir el desperdicio de plásticos y pilas, la disminución de la contaminación acústica y el ahorro energético al eliminar la carga de dispositivos y el uso de pilas. Sin embargo, se reconocen algunas limitaciones como la dependencia del servidor y la necesidad de una conexión a Internet estable para recibir las notificaciones.

En resumen, este proyecto demuestra la viabilidad de la digitalización del servicio de notificación de pedidos en la hostelería y restauración, aprovechando el software y los dispositivos móviles. Además de los beneficios económicos y ambientales, mejora la experiencia de los clientes y la eficiencia operativa de los negocios. Se espera que este enfoque se extienda a otros sectores y contribuya a la transformación digital en diversas industrias.

## <span id="page-65-0"></span>**10. Bibliografía**

- 1. Urrutia D. Agencia de Estrategia Digital [Internet]. Arimetrics. 2020 [citado el 11 de abril de 2023]. Disponible en: <https://www.arimetrics.com/>
- 2. INE. Instituto Nacional de Estadística [Internet]. INE. [citado el 11 de abril de 2023]. Disponible en: <https://www.ine.es/index.htm>
- 3. La restauración española crece a su ritmo más bajo desde 2015 [Internet]. mab Hostelero. 2020 [citado el 25 de abril de 2023]. Disponible en: [https://mabhostelero.com/2020/02/restauracion-espanola-ritmo-crecimiento-bajo](https://mabhostelero.com/2020/02/restauracion-espanola-ritmo-crecimiento-bajo/) [/](https://mabhostelero.com/2020/02/restauracion-espanola-ritmo-crecimiento-bajo/)
- 4. Coronavirus: reparto de las pérdidas de la restauración en España [Internet]. Statista. [citado el 16 de mayo de 2023]. Disponible en: [https://es.statista.com/estadisticas/1126190/covid-19-reparto-de-la-caida-de-vent](https://es.statista.com/estadisticas/1126190/covid-19-reparto-de-la-caida-de-ventas-en-la-restauracion-en-espana/) [as-en-la-restauracion-en-espana/](https://es.statista.com/estadisticas/1126190/covid-19-reparto-de-la-caida-de-ventas-en-la-restauracion-en-espana/)
- 5. How meal delivery is transforming Foodservice [Internet]. Kantarworldpanel.com. [citado el 16 de mayo de 2023]. Disponible en: <https://www.kantarworldpanel.com/vn/news/global-food-service-report-2022>
- 6. Pursell S. Diseño centrado en el usuario: qué es, etapas y ejemplos [Internet]. Hubspot.es. 2023 [citado el 26 de junio de 2023]. Disponible en: https://blog.hubspot.es/website/diseno-centrado-usuario
- 7. Fran. Referentes clave del mundo del marketing: Steve Jobs [Internet]. Blog de Francisco Torreblanca. 2017 [citado el 1 de junio de 2023]. Disponible en: <https://franciscotorreblanca.es/referentes-marketing-steve-jobs/>
- 8. Persona [Internet]. Emprende A Conciencia. [citado el 26 de junio de 2023]. Disponible en: <https://www.emprendeaconciencia.com/ficha-persona>
- 9. OKDIARIO. Qué es un diagrama de clases [Internet]. okdiario.com. 2018 [citado el 28 de junio de 2023]. Disponible en: https://okdiario.com/curiosidades/que-diagrama-clases-3323710
- 10. El Modelo base de datos: Definición y tipos [Internet]. Ayuda Ley Protección Datos. AyudaLeyProteccionDatos; 2020 [citado el 28 de junio de 2023]. Disponible en: https://ayudaleyprotecciondatos.es/bases-de-datos/modelos/
- 11. Qué es un diagrama de flujo de datos [Internet]. Lucidchart. [citado el 28 de junio de 2023]. Disponible en: https://www.lucidchart.com/pages/es/que-es-un-diagrama-de-flujo-de-datos
- 12. Garfolo BT. JavaScript. En: Encyclopedia of Information Systems. Elsevier; 2003. p. 715–35.
- 13. Página Web Concepto, tipos y para qué sirve [Internet]. Concepto. [citado el 29 de junio de 2023]. Disponible en: https://concepto.de/pagina-web/
- 14. Jesús. Conoce qué es Xampp y por qué deberías usarlo en tus proyectos [Internet]. Tutoriales Dongee. 2022 [citado el 29 de junio de 2023]. Disponible en: https://www.dongee.com/tutoriales/que-es-xampp/
- 15. Gustavo B. ¿Qué es Apache? Descripción completa [Internet]. Tutoriales Hostinger. 2018 [citado el 29 de junio de 2023]. Disponible en: https://www.hostinger.es/tutoriales/que-es-apache/
- 16. Walther. ¿Que es Mysql? Guía para iniciar [Internet]. Tutoriales Dongee. 2022 [citado el 29 de junio de 2023]. Disponible en: https://www.dongee.com/tutoriales/que-es-mysql/
- 17. Manual de PHP [Internet]. Php.net. [citado el 24 de junio de 2023]. Disponible en: <https://www.php.net/manual/es/index.php>
- 18. HTML: Lenguaje de etiquetas de hipertexto [Internet]. Mozilla.org. [citado el 28 de junio de 2023]. Disponible en: https://developer.mozilla.org/es/docs/Web/HTML
- 19. CSS [Internet]. Mozilla.org. [citado el 28 de junio de 2023]. Disponible en: <https://developer.mozilla.org/es/docs/Web/CSS>
- 20. Bootstrap: guía para principiantes de qué es, por qué y cómo usarlo [Internet]. Rock Content - ES. Rock Content; 2020 [citado el 28 de junio de 2023]. Disponible en: https://rockcontent.com/es/blog/bootstrap/
- 21. Garfolo BT. JavaScript. En: Encyclopedia of Information Systems. Elsevier; 2003. p. 715–35.
- 22. Garcia M. Qué es XAMPP y cómo puedo usarlo? [Internet]. Nettix Perú. 2020 [citado el 28 de junio de 2023]. Disponible en: https://www.nettix.com.pe/blog/web-blog/que-es-xampp-y-como-puedo-usarlo/
- 23. Metodología UX: Evaluación heurística mide la usabilidad de una interfaz [Internet]. MTP. 2018 [citado el 28 de junio de 2023]. Disponible en: https://www.mtp.es/blog/experiencia-de-usuario-blog/evaluacion-heuristica-la-u sabilidad-una-interfaz/
- 24. Gauchat JD. El gran libro de HTML5, CSS3 y Javascript. Marcombo; 2012.
- 25. Numitor G, editor. Phpmyadmin. Flu Press; 2012.
- 26. Mysql.com. [citado el 24 de junio de 2023]. Disponible en: <https://downloads.mysql.com/docs/refman-5.0-es.pdf>

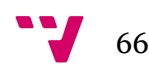

- 27. Comunícate con tu equipo en cualquier momento y en cualquier lugar. ¡Regístrate hoy mismo para obtener una cuenta de prueba gratuita! [Internet]. Lucidchart. [citado el 24 de junio de 2023]. Disponible en: <https://www.lucidchart.com/pages/es>
- 28. Produle. MockFlow wireframe tools, prototyping tools, UI mockups, UX suite, remote designing [Internet]. Mockflow.com. [citado el 24 de junio de 2023]. Disponible en: <https://mockflow.com/>
- 29. Extensions LMA. Visual Studio Code code editing. Redefined [Internet]. Visualstudio.com. [citado el 24 de junio de 2023]. Disponible en: <https://code.visualstudio.com/>
- 30. XAMPP installers and downloads for Apache friends [Internet]. Apachefriends.org. [citado el 24 de junio de 2023]. Disponible en: <https://www.apachefriends.org/es/index.html>
- 31. Otto M, Thornton J. Bootstrap [Internet]. Getbootstrap.com. [citado el 24 de junio de 2023]. Disponible en: <https://getbootstrap.com/>
- 32. Tailor Brands [Internet]. Tailor Brands. [citado el 24 de junio de 2023]. Disponible en: <https://studio.tailorbrands.com/login>
- 33. Freepik: Descarga gratis vídeos, vectores, fotos y PSD [Internet]. Freepik. [citado el 24 de junio de 2023]. Disponible en: <https://www.freepik.es/>
- 34. Pixabay.com. [citado el 24 de junio de 2023]. Disponible en: <https://pixabay.com/>
- 35. Dall·e 2 [Internet]. Openai.com. [citado el 24 de junio de 2023]. Disponible en: <https://openai.com/dall-e-2>

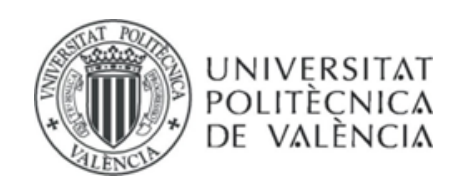

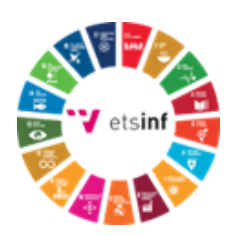

<span id="page-68-0"></span>**ANEXO**

## OBJETIVOS DE DESARROLLO SOSTENIBLE

Grado de relación del trabajo con los Objetivos de Desarrollo Sostenible (ODS).

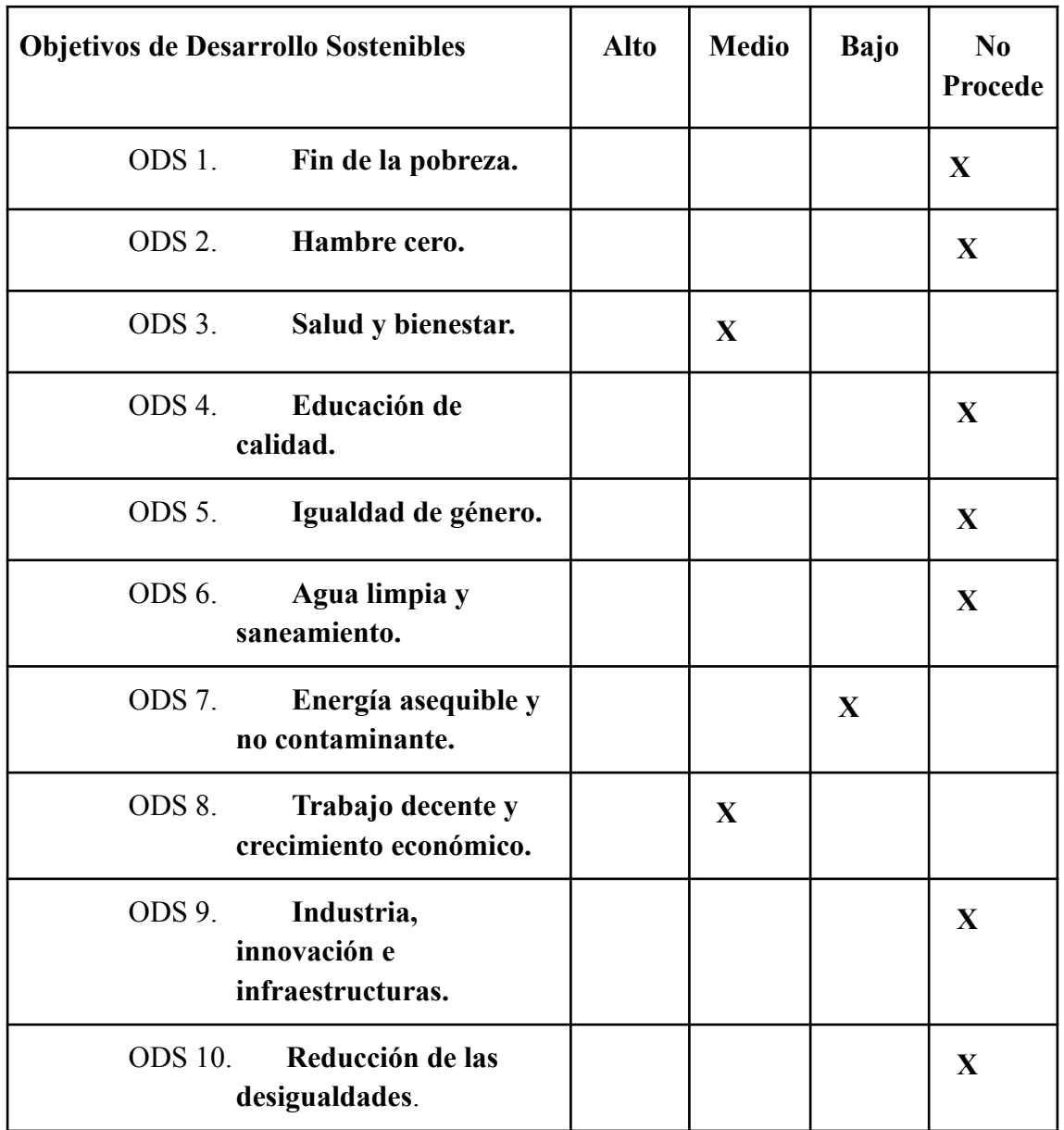

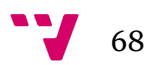

Desarrollo de una plataforma web para la digitalización de la notificación de pedidos en negocios de hostelería y restauración

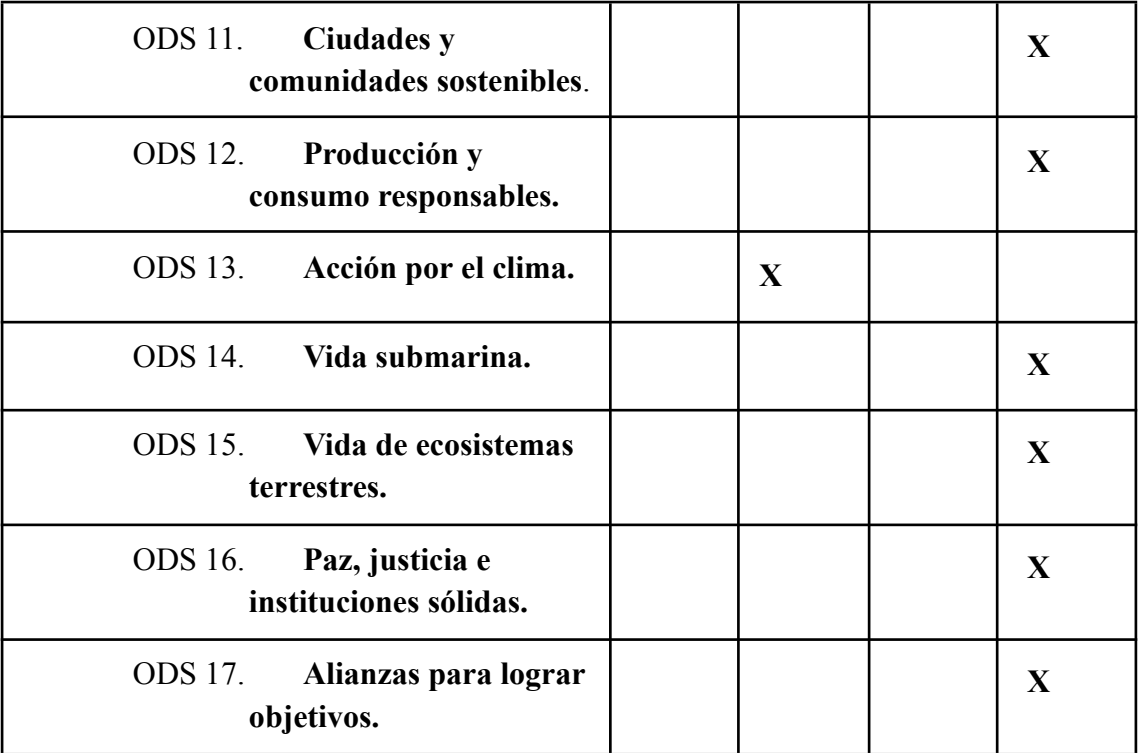

Reflexión sobre la relación del TFG/TFM con los ODS y con el/los ODS más relacionados.

El proyecto en cuestión tiene como objetivo principal mejorar el servicio de notificación a los clientes en negocios de hostelería y restauración mediante el desarrollo de una plataforma web accesible desde los dispositivos móviles de los clientes. Aunque no está directamente alineado con el cumplimiento de los Objetivos de Desarrollo Sostenible (ODS), tiene impactos indirectos en algunos de ellos.

En primer lugar, se puede destacar que el proyecto contribuye indirectamente al ODS 3: Salud y bienestar. Al eliminar la necesidad de manipular dispositivos físicos para notificar a los clientes, se reduce el riesgo de contagio de enfermedades, como por ejemplo, en situaciones donde los dispositivos se comparten entre múltiples personas. Esto se debe a que el intercambio de objetos utilizados se reduce considerablemente, lo que contribuye a proteger la salud de los clientes y del personal de los establecimientos.

Además, el proyecto también tiene un impacto en el ODS 8: Trabajo decente y crecimiento económico. Al digitalizar el servicio de notificación, se proporciona una mejora económica a los establecimientos de hostelería y restauración. Estos negocios pueden reducir costos al no tener que comprar dispositivos físicos que pueden volverse obsoletos con el tiempo. Además, al automatizar el proceso de notificación, se disminuye la carga laboral del personal, lo que puede mejorar las condiciones de trabajo y contribuir a un crecimiento económico sostenible.

En relación al ODS 12: Producción y consumo responsables, el proyecto también aporta beneficios. Al eliminar la necesidad de adquirir objetos fabricados con plástico, como los beepers tradicionales, se reducen los residuos plásticos generados. Además, al evitar la utilización de pilas o baterías en los dispositivos, se disminuye la cantidad de residuos electrónicos y se contribuye a un consumo más responsable y sostenible.

Sin embargo, es importante tener en cuenta que el proyecto también puede tener implicaciones en el ODS 7: Energía asequible y no contaminante. Al utilizar un servidor online para la plataforma web, se requiere energía para mantenerlo funcionando. Por lo tanto, es importante considerar el impacto ambiental de la energía utilizada y explorar opciones de servidores con fuentes de energía renovable, o implementar medidas para mejorar la eficiencia energética del sistema.

En resumen, aunque el proyecto no está directamente alineado con un ODS específico, tiene impactos indirectos en varios de ellos. Contribuye a la salud y bienestar al reducir el riesgo de contagio, promueve el trabajo decente y el crecimiento económico al ofrecer mejoras económicas y reducir la carga laboral, y fomenta la producción y consumo responsables al disminuir los residuos plásticos y electrónicos. Sin embargo, es importante considerar el impacto energético de la plataforma web y buscar opciones sostenibles en ese aspecto.

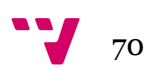